Price \$2.00

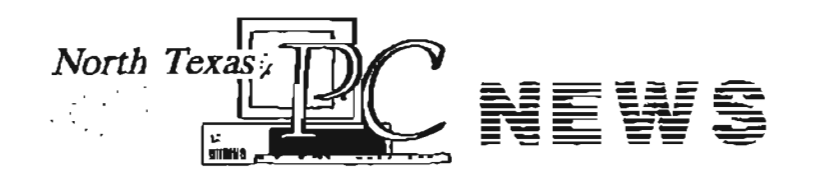

i ,

*North Texas PC Users Group, Inc.* 

*October 1994*  VOLUME 13 • NUMBER 10

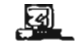

#### *North Texas* PC *NEWS*

Published monthly by members of North Texas Personal Computer Users Group for their use. Members each receive a free subscription; for others, price of the NEWS is<br>\$2 per copy. Members are requested to notify the Mera-<br>bership Director in writing of address changes. Send all<br>editorial correspondence to: Editor, North Texas P

Publisher Reagan Andrews (Acting) (214) 828-0699 Editor Gerry Heine (214) 938-7266  $\mathcal{L}_{\mathcal{C}}$ Assistant Editors Alan Lintel (214) 220-7829 Doug McCoy (214) 475-2610 linda Moore (214) 369-8377 John Gourd (214) 783·9629 Newsletter Exchange Lewis Graber Advertising Director Reagan Andrews, (Acting) - (214) 828-0699 Mail all advertising material and ad payments to North Texas PC NEWS c/o 3100 Uncoln Plaza 500 North Akard Dallas, TX 75201-3320

The opinions expressed herein are those of the authors<br>and do not necessarily reflect those of the Group or its<br>members. Copyright © 1994 by North Texas PC NBWS.<br>(Articles without specific copyright notices may be reproduc

#### Deadline:

AU advertising and other material for publication in North Texas PC NEWS must be received by the NEWS staff by the 10th of the month prior to publication. See deadline information below.

#### Circulation:

North Texas PC NEWS circulation was 2,450 last month.

Member distribution was 2,103; remaining copies were distributed to PC user groups around the country, and to advertisers, prospective members and others with common interests.

The editors of North Texas PC NEWS use Microsoft Word for Windows. This issue of North Texas PC *NEWS* was 'composed using Corel Verduru 4.2, Corel Druw 5.0, Arts &<br>Letters 3.12 and FEP Scanjet lip. Repro was printed on a FIP<br>Laser Jet 4.M. Principal 1 typefaces include: Palakino,<br>Netveticu, AAL Cafe, French Vogue, Uthos and Ni

#### DEADLINE Copy deadline for December *North Texas* PC *NEWS:*  Thursday, November 10th

Meeting Dates: October 29, 1994 - 5th Saturday November 19, 1994 - 3rd Saturday December 17 - 3rd Saturday

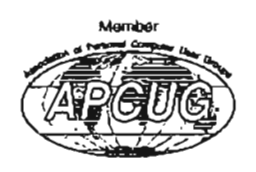

#### Submitting Articles for Publication in North Texas PC NEWS

1. Artide Style. Type all copy flush left without justification. This includes headings, bylines, and the first line of each paragraph. Place a credit byline (author's name) between the title and first paragraph. Leave a blank line between paragraphs.

2. Media. All copy exceeding 10 lines should be submitted via the ,N,TPCUG BBS or on floppy diskette(s) -  $(5.25'' \text{ or } 3.5'' \text{ DOS})$ formatted). If you want the disk returned please include self-addressed return-postage-paid mailer. If you submit your article in hardcopy and expect us to transcribe it, bear in mind that we don't type so Most times, hardcopyonly-articles get filed in the Void.

3. File Formats. ASCII text files are preferred. Use .TXT extension for ASCII files. If formatting is crucial, Microsoft WORD and WordPerfect files will be accepted. Other word processor file formats may be acceptable but only if the article is accompanied by hardcopy and an ASCII file version of the article. Word processor files create a lot of extraneous work for the editors. If the article can be ASCII-fied, please do so.

3. Submitting Articles. You may use one of three methods.

a) NTPCUG BBS (Preferred). Log-on to the BBS and select (U)pload from the main menu. Your default file transfer protocol will be displayed. If you want to change your default protocol, use the (P)rofile option. Once you have set the file transfer protocol, select the (A)rticle option from the upload menu. You will be prompted for the filename to upload. Enter the filename (don't use drive or path name). ' 'The BBS will prompt you to begin the file transfer. (Refer to your communications software manual for instructions on transferring files.) After the file transfer has been completed, you will be prompted to, "press any key to continue..." You will then be prompted for a one-line description of the file. Enter the description. To exit the Article Upload Menu press ENTER until you get back to the Main Menu. (OPTIONAL - Send a BBS mail message to Gerry Heine regarding your submitted article.)

b) Snail Mail (a.k.a. U.S. Postal Service). Put the article on a floppy diskette and mail it to: 218 Virginia Ave., Waxahachie, IX 75165-2418

c) SneakerNet. Track down one of the editors at the monthly meeting and give them a diskette with the article on it.

#### Table of Contents

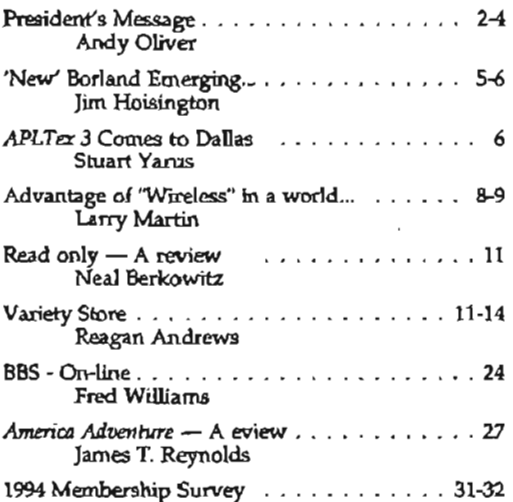

#### *Special Items:*

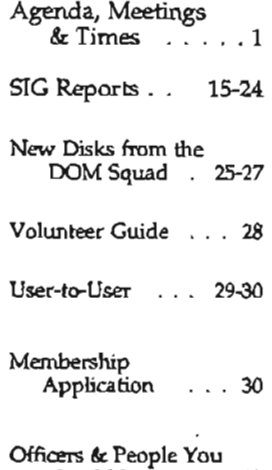

should know . . . 33

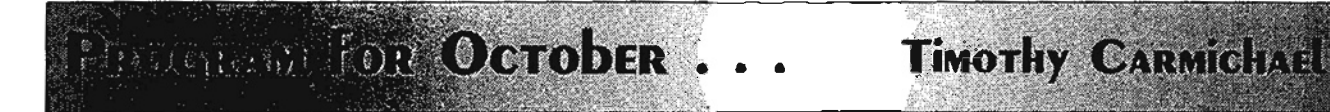

#### 9:00 AM - 9:55 AM Interactive OS/2 Presentation Manager

#### **IBM** Corporation

*lames Brown, Ph.D., APL Chuf Architect*  Dr. James A. Brown works at IBM's Santa Teresa Laboratory in Palo Alto. While his main interest is APL, this presentation will be devoted to OS/2 itself. Come hear and see and query an insider's view of this operating system! There will be a drawing for free OS/2 products. •

#### 10:00 AM - 10:55 AM **ToolPAL** - A Windows User's Best Friend

Digital Artistry

#### *Arthur English, Partner amd Developer*

ToolPAL is an easy-ta-use Windows utility you can use to create customized tool palettes that work with any Windows application. ToolPAllets you create palettes to: launch programs, command Windows applications, store and retrieve clipboard objects, record and play macros, monitor Window resources, manage tasks, and switch between nine virtual desktops. Using the bUilt-in editor, you can create palettes, as well as optional file folders, that use any color or Windows-compahble bitmap as their background. Palette buttons can be any size and use any combination of icons, text, and bitmaps for their appearance. There will be a drawing for free products.

#### 11:00 AM -11:30 AM NTPCUG Business Meeting

#### 1:00 PM - 1:55 PM *Lotus SmartSuite,* Release 3

Lotus Development

*Jim Ott, Senior Systems Engineer* 

The laiest release of Lotus SmartSuite will be demonstrated, Including Lotus 1-2-3 spreadsheet, Approach relational data-<br>base, Ami Pro word processor, Freelance Graphics, Lotus Organizer, Lotus Notes, and Lotus ScreenCam recording and playback of screen activity, cursor movement and sound. There will be coupons for purchase of Smart~ Suite Release 3 for \$149, and there will be a drawing for free products. •

\* Tickets for each drawing will be given out from 10 minutes before until 15 minutes after the start~time of the meeting to attending NTPCUG members who show proof of membership.

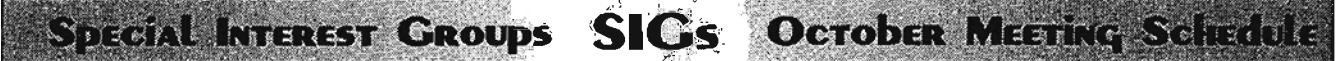

Visual BASIC - Beginning Micrografx Windows Developers DATAFLEX 9:00 - 9:55 9:00 - 9:55 PAF-Genealogy<br>BASIC Programming-Visual Paradox Paradox Drientation OS/2 Developers

9:00 - 9:55 Networking<br>11:30 - 11:55 Middle C به PAE Genesions Paradox DOS<br>
DOS Personal Users<br>
General Genealogy WordPerfect/Windows Apha Four Spreadsheet<br>
Hardware Solutions UNIX C++/Advanced C<br>
2:00 -12:55 Personal Users<br>
Spreadsheet UNIX C++/Advanced C Hardware Solutions<br>
Internet C++/Advanced C 2:00 - 2:55<br>
Personal Here 11:00 - 11:55 Communications Advanced Progres Personal Users 11:00 - 11:55 Communications Advanced Programmers<br>Culcken BASIC Programming Desktop Publishing Community Senices Quicken BASIC Programming- Desktop Publishing Community Services Software Review -Begining Investors (Cont.) North Texas FreeNet StarText Assembler *OS/2* for End Users The Master Genealogist Visual BASIC Brother's Keeper Genealogy Personal Users<br>Windows Applications CAD (Cont.) Roots III/IV (Cont.)

 $MS$  Works  $OS/2$   $\rightarrow$  Q & A CAD COS/2 U & A CONSTANT ACT!<br>
Roots III/IV - Genealogy BBS and room locations

8:00 - 8:55 10:00 - 10:55 (Cont.) 11:00 - 11:55 (Cont.) 1:00 - 1:55 (Cont.)

Microsoft Networking Fox Pro Database Spreadsheet Developers Business Apps'/DAC Easy

III/IV (Cont.) Please consult the BBS<br>TI Pro **and remember to check** mouris Applications CAD (COIL)<br>WordPerfect/DOS Investors TI Pro and remember to check 10:00 - 10:55 Micrografx (Cont.)<br>10:00 - 10:55 Micrografx (Cont.) 1:00 - 1:55 the INFOMART Iobby<br>BASIC – Classic CONTERNATION the INFOMART lobby  $B = B$  Classic  $B = 0$  and  $B = 0$  and  $B = 0$  for latest SIG schedules

# NTPCUG Volunteersat *Networks Expo*

Thanks to the NTPCUG volunteers who "manned and womanned" our booth at the *Networks Expo*  Show. I will ask Doug Gorrie, who coordinated our participation, to give us a recap of volunteers used and new members signed up. Thanks also to Bruno Blenheim for the free exhibit entry passes. We gave them away at the August and September meetings.

#### Who Are Our Members?

We do an annual survey of the NTPCUG membership demographics  $-$  usually at the October NTPCUG meeting. It's coming again at this October's meeting. It's very important to us since it tells us who our members are, what their interests are, and how we can shape the NTPCUG operations in the future to best serve our membership.

If you can't attend the meeting, won't you spend a few minutes completing the survey on the last two pages of this issue? When you're finished please mail the completed form to us.

#### What we found last year...

As the group takes the official annual survey of membership for demographics purposes, I wanted to try for an unofficial look at occupations within the NTPCUG. Our Membership Director and Prez Elect gave me a database dump of just the occupations listed in our database. Not everyone lists an occupation, but 1,737 out of 2,100 did, so let's have a look.

First I'll cover the most frequently listed occupations (I took Jim's zipped ASCll file and brought it into Excel and then sorted it alphabetically.) The listing is in a window beside my MS Word window so I can jump between them.

# The Law Offices of Kent H. Roberts

*Ideas Are The Currency Of The 21st Century*™

> 2626 Cole Avenue, Suite 400 Dallas, Texas 75204 214 855 5353

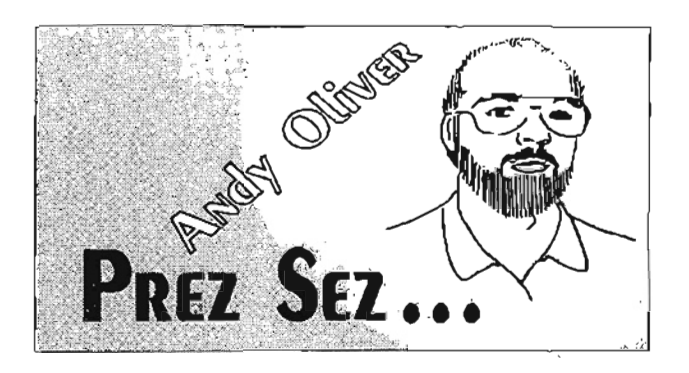

- $\div$  50 Accountants (includes 16 under the heading "CPA") Plus 2 Accounting Clerks
- .. 9 Airline Pilots
- $\div 8$  Architects
- .. 27 Attorneys [One was listed as *H* Attorney (but reasonable")]
- .. 6 Auditors (including one Audit Manager)
- .. 5 Bookkeepers
- .. 6 Computer Aided Design people (Includes 2 Engineers, 1 Operator, 1 Drafter, &: 1 Systems Specialist)
- $\div$  3 Chemical Engineers
- .. 3 Chemists
- $\div$  4 Civil Engineers
- .. 467 With Computer-ish titles including:
	- 3 ... Advisors
	- 12 .. Analysts
	- 35 .. Consultants
	- 10 .. Contract Programmers
	- 10 .. Database something's
	- 1 ... Entrepreneur
	- 5 ... Instructors
	- 1 ... Computer Jock
	- 17 .. LAN Administrators / Managers
	- 3 . .. Mainframers
	- 17 .. MIS Directors / Managers
	- 5 ... Operators
	- 2 ... OS/2 People
	- 100 . Programmers (one listed as a Porgrammer)
	- 5 ... Sales
	- 34 .. Senior Programmers / Analysts
	- 65 .. Software Engineers / Programmers, etc.
	- 92 .. Systems something-or-others
	- 30 .. Technical Writers and Technicians
	- 1 ... That just says "Computers"
	- 1 ... Computer Nerd
- .. 71 Consultants

Some of these could be computer consultants; however, we do know that  $\hat{3}$  are Petroleum

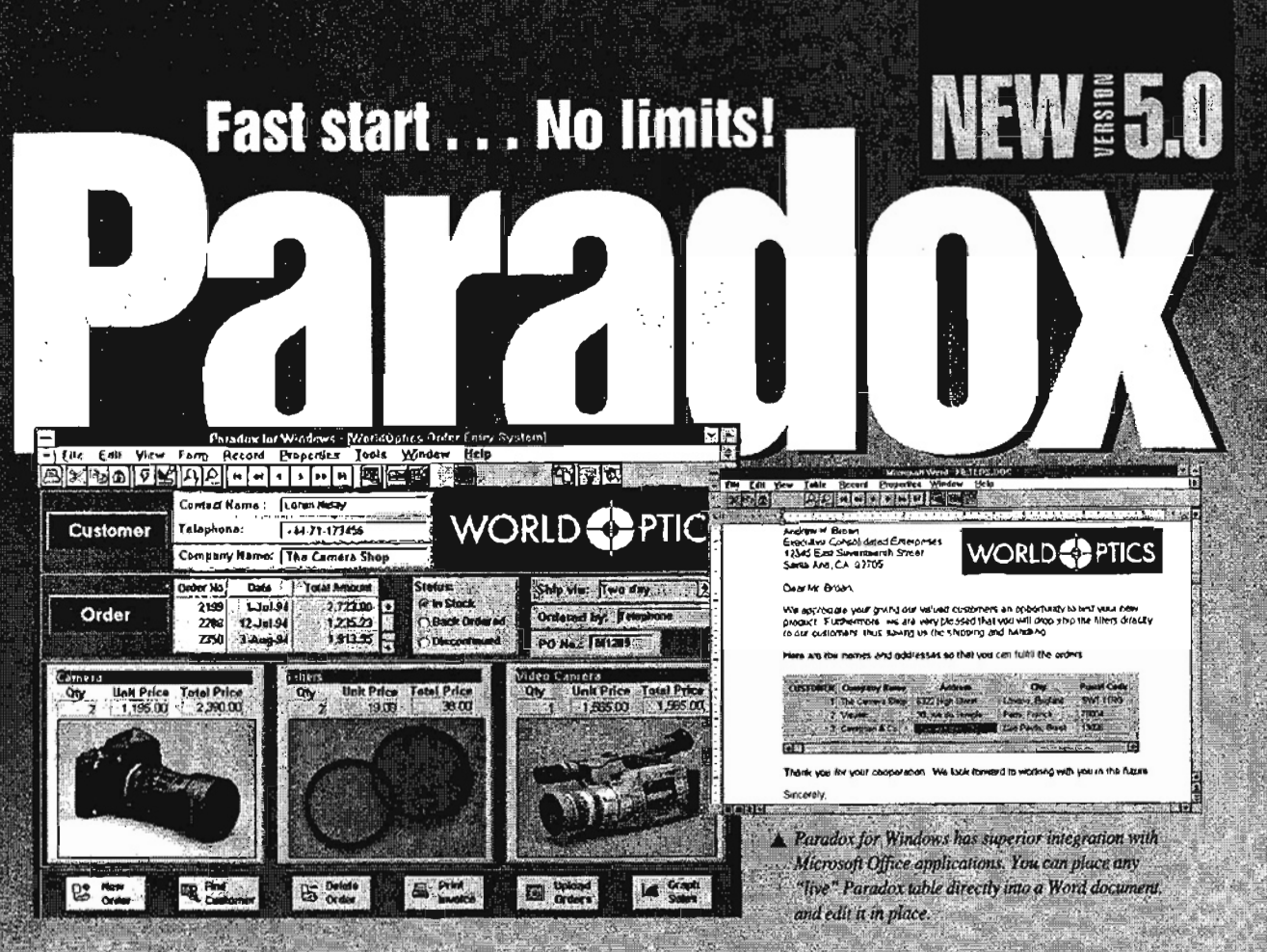

#### **New version is easier than ever**

The new Paradox<sup>®</sup> 5.0 for Windows is here, and managing your business data and building database applications just got faster and easier. New Interactive Coaches quickly teach you how to accomplish any task, while working with your own "live" data. On-line Experts" guide you step-by-step in creating professional-looking forms, reports, and mailing labels. Even your largest data management tasks will be completed with unbelievable speed and accuracy.

#### **More speed, developer enhancements,** and Client/Server connectivity

New Paradox 5.0 for Windows has been tuned to give you the highest possible performance. It stores and retrieves data faster. Delivers answers to queries faster. And for Paradox developers, there's

#### **Comparison Facts anew Integrated Development**

![](_page_4_Picture_169.jpeg)

**Environment and more than** 300 new ObjectPAL" Methods and Properties that help you develop Windows applications in record time. Plus, with the new native SQL drivers, Paradox is ready when you are to upsize your applications to the Client/Server environment.

# **Office integration outshines Access**

Full client and server support for OLE 2.0 and DDE make Paradox for Windows the best database for use with other applications including Perfect Office and Microsoft Office. For example, place a "live" Paradox table directly into a Word document, and edit it in place. (Can't do that with Access.)

Try new Paradox 5.0 for Windows today. You'll discover it's the one database with the depth and performance you want to stay with.

And watch for the Paradox World Tour coming soon. Call Fast Fax for dates and locations. Special competitive  $\varphi$ upgrade offer 90-day money-back guarantee See your dealer, or call today! **ETAR OT AUGU** 81 N In Canada call 1-800-461-3327 Fast Fax 1-800-408-0001

The Upsizing Company

Convright @ 1994 Borload International, Inc., All rights reserved. Offer good in the United Secus and Canada only. stoes in U.S., doffars. Dealer prices may way. BI 7404

![](_page_5_Picture_2.jpeg)

Engineers,2 are in Training, and at least 2 are in Plastics.

- + 41 Electrical Engineers'
- 8 Electronics Technicians
- $\div$  78 Engineers (plain)
- -0- 7 Executive Secretaries & Assistants
- 2 Firefighters
- + 6 Geologists
- + 2 Geophysicists
- + 4 Insurance Agents and 1 Insurance Claims Auditor
- + 12 Investors / Investment Advisors / Investment Officers
- + 2 IRS people
- + 8 Legal Secretaries / Assistants
- $\div$  5 Librarians
- $\div$  6 Machinists
- + 4 MD's
- 27 Managers of some sort or another
- -0- 2 Mathematicians

![](_page_5_Picture_20.jpeg)

- 4 Nurses
- **Business Owners** 
	- <sup>~</sup>7 Petroleum Engineers
- 4 Pharmacists
- + 14 Physicians (one is retired)
- +) 4 Postal employees
- + 5 Presidents
- ., 4 Printers
- + 8 Professors -
- + 15 Real Estate people
- + 168 Retired people (and 2 semi-retired)
- .. 31 Sales persons / managers
- +7 Secretaries
- + 11 Self-employed
- 2 Statisticians
- +3 Stock Brokers
- + 19 Students
- + 21 Teachers
- + 10 Telecommunications people
- +7 Training Specialists
- +2 Truck drivers
- +6 Vice Presidents
- 2 Writers

The next time you are volunteering at the Information Booth or the DOM table, you may be working beside one of these or an Actuary, Air Traffic Controller, Aircraft Production Planner, Anesthesiologist, Aviation Safety Inspector, Broker, Chief Hy- -drologist, Concrete Consultant, Dry Cleaner, Elevator Specialist, Factory Worker, Flight Attendant, Forklift Driver, Fraud Investigator, Gemologic Consultant, H.R. Specialist, Homemaker, Industrial Hygienist, Judge, Laid-off Computer Analyst, Leather Goods Manufacturer, Metallurgist, Meteorologist, Mineral Buyer, MRI Facility Manager, Mu seum Curator, Nuclear Physicist, Orthodontist, Party Planner, Pastor, Periodontist, Photographer, Psychologist, School Administrator, Urban Planner, or a Wrecker Driver.

That's the thing about personal computers, they bring everyone together with a common goal of "Now that I bought this thing, what can I do with it?"

Andy *Oliver* 

Shown at Left are - Timothy Carmichael, NTPCUG Program Chairman, right, and son, Christopher Carmichael, left, giving out tickets for the auditorium drawings at the September meeting

# Scotts Valley Trip Reveals 'New' Borland Emerging With Directional Change

*Jim Hoisington, NTPCUG President-Elect, was OUT emisary on a recent visit to Borland in Scotts Valley, California. The following article* is *lim's impressions*   $of$  Borland and the positive changes he saw there.

The Borland User Group Retreat was a lot of fun; there's always something happening at Borland. The last time 1 went, two years ago, we were briefed by Gene Wang. Two days later, Mr. Wang left Borland for Symantec. His sudden departure resulted in both companies filing suits against each other.

This trip came just after Borland sold *Quattro Pro*  plus 1 million copies of *Paradox* to WordPerfect which was then acquired by Novell. (I was in New Zealand until just before the trip to Borland so I learned all this from Connie Andrews via email on the NTPCUG BBS.) As 1 arrived in San Jose, I was looking forward to the question and answer session with Phillipe Kahn, Chairman of Borland.

#### Frequent updates key to profitability

Borland says that at the current software price points, it is impossible to recover all the money necessary to bring a product to market and support it (even for a limited support period like six months). They feel the only way to remain profitable in today's software market is to bring out annual updates of each software title. After an initial product purchase plus some number of updates, the software title becomes profitable.

What Borland did not do in the last year was bring a lot of updates to their product line.

What Borland intends to do, and is already doing, is to get back into the mode of bringing those updates to market. In fact, by the time you read this, they will have brought out *dBASE for Windows, Paradox 5.0 for Windows* and *SideKick for Windows.*  Are there more updates on the way? You bet. Their target is to bring out a major update for each title once a year.

#### Hobbled by Non-Disclosure

Every time your user group officers attend one of these functions, we are required to sign non-disclosure agreements. That means that I can't tell you everything that I saw. But, I can say that Borland

![](_page_6_Picture_10.jpeg)

ment. And they have an entirely new product line called Borland Simplify.

#### 'Simplify' - What users *really* use

It seems that Borland's research shows that 95% of the users use 30% of the features in a software title. Products in the Simplify product line will try to provide the 30% of the features that users want without all the overhead of learning, RAM, and disk space that current products require. The Simplify products are targeted at small business and home computer users.

Yes, I've seen a new product under development that I can't talk about. It demoed well and provided a very useful set of features. It does not have all the features that the existing products have but what it has seems to be the core of what people would use. Will consumers pass up the full-featured products to save \$100 to \$150 dollars? It will be interesting to see.

#### Have to talk about Delphi

No discussion of new products would be complete without mentioning *Delphi.* It has been labeled in the trade press as Visual Basic Killer. Now I'm a long-time fan of BASIC and really like Visual BASIC so I may be just a little biased here, but I don't think Delphi will replace Visual BA-SIC. It is up market from Visual BASIC and competes directly with *PowerBuilder* and *UniFace.* Delphi is not for end-user programming. Well, maybe Visual BASIC isn't either. Delphi makes it possible to create Windows applications that access data on multiple platforms in a: visual development environment.

To access the data, Delphi uses Borland's Integrated Database Application Programming interface (IDAPI). This interface allows a common ac-

# $APLText 3 - APL$  Comes to Dallas' Infomart October 29

The third biannual Dallas-area one-day APL conference will be Saturday, October 29, 1995, at the Infomart in Dallas, Texas. Everyone is invited, and admission is free.

There are ten scheduled presentations/talks. Vendors who will be present are Dyadic Systems, IBM, Iverson Software, and Manugistics. Each of the four vendors will also give a presentation.

### 'New' Borland ... CTd.

cess method to data on PCs, network servers, UNIX and mainframe computers.

Unlike Visual BASIC, Delphi produces compiled code which should run faster than the competing products which use various forms of interpreted code. Hopefully it won't crash Windows as often either.

Borland has always been a company with exciting new products. Phillipe Kahn has never lacked vision. What has always seemed to be lacking at Borland was organization. I always got the impression that it was a very loosely-run company.

#### New Controls at Borland

,.

On the first day of the retreat, we spent an hour and a half with Keith Maib, the new Chief Operating Officer. He brings to Borland the organization and financial controls the company needs. While he's not a computer person, he understands the realities of running a company in the nineties. I was very impressed with the financial and organizational changes he has already made in the company. It goes a long way toward explaining why Borland reported a profit last quarter when all the analysts expected a loss. With Phillipe providing the vision and Keith providing the business controls, Borland has a good chance of not only surviving but doing welL

The last two years of turmoil appear to be behind them. They have good products in the marketplace with more products under development. H they can regain their customers' confidence, Borland will do well indeed.

The *APLTex* 3 program will include six sessions presented by the following:

- $*$  "OS/2", Jim Brown
- .:. "Using the ODBC Database Standard with APL\*PLUS", Rick Butterworth
- .:. "Code Optimization", Frank Cavallito
- $*$  "The Legacy of Business Professionals", .<br>Charles Fisk,  $III$
- .:. "APL \*PLUS ill for Windows on a Local Area Network", David Hopkins
- .:. "APL and E-mail", Beng Kuan

Registration will start at 8:30 AM, and the day's program will commence at 9 AM and conclude at 4 PM. There will be two streams of presentations; the final schedule has not yet been decided. The vendor exhibit area will be open during the entire event.

*APLTex* 3 is sponsored in part by the DFW Xchange Corporation. The APL vendors will prob-' ably be in a separate area, near the three or four rooms used by APLTex 3.

The first two APL Tex conferences were held in February, 1990, and February, 1992, and attracted 65-75 people, from places as far as London, Phoenix, San Jose, and Virginia.

One unusual aspect of this APLTex is Jim Brown's talk on OS/2 scheduled in the Alexandria Auditorium at 9 AM.. Dr. Brown is the APL Chief Architect at ffiM and works at the Santa Teresa Laboratories. Jim is a very good speaker and this talk could appeal to anyone interested in OS/2

#### Conference Chair:

Frederick Macaskill (214) 4165461 (home), (214) 4025301 (work)

#### Program Chair:

Todd Marshall 2115 Pine River Drive Kingwood, TX 77339-2344 E-mail: 70544.71S®CompuServe.com

#### Physical Arrangements:

Stuart Yarus (817) 656 5896 E-mail: 73700.254S@CompuServe.com

*Stuart Yarus* 

 $\lim$ ...

# Improving the best spreadsheet<br>software AVAILABLE was QUITE A CHALLENGE. Now here's YOURS.

## **INTRODUCING THE NEW RELEASES OF 1-2-3 FOR DOS AND WINDOWS.**

![](_page_8_Picture_2.jpeg)

Both versions are packed with powerful and innovative new features which allow you to easily create applications

for any task. 1-2-3® Release 5 for Windows™ gives you even more ways to increase individual and group productivity with additional features such as SmartMasters™ Lotus®

Maps, Approach® integration, SmartAssistants and Range Routing. 1-2-3 Release 4 for DOS is also powered up with features such as Smartlcons.®

Worksheet Tabs and a Live Status Bar. Making Lotus

1-2-3 better than ever.

NOW SHOW US WHAT YOU CAN 00 BY PARTICIPATING IN THE USER GROUP SPREADSHEET APPLICATION DEVELOPMENT CONTEST.

We've given you the tools to work with and now we'd like to see how the brightest minds in the industry can put them to good use. The top applications developed with Lotus 1-2-3, for each release, will receive prizes including an NEC™ CD-ROM, SmartSuite® or 1-2-3/cc:Mail® for DOS and Sony™ Walkman. So pick up your coupon to purchase the new 1-2-3

![](_page_8_Picture_10.jpeg)

for Windows or DOS for only \$49 and contest details at your September user group meeting. We've given Working Together you our best, now let's see you do the same.

~1994 Lotus Development Corporation, 55 Cambridge Parkway, Cambridge, MA 02142. totus, Working Together. 1-2-3, Approach. Smartlcons, SmartSuite and cr::Mail an: n:gistered trademar1<s and SmartMasters is a trademark of Lotus Development Corporation. Windows is a trademark of Microsoft Corporation. Sony is a trademark of Sony Electronics Inc. NEC is a trademark of NEC Technologies, Inc.

# The advantage of "wireless" In a world of information

#### (part 1 of 2)

#### *by Larry Martin (PageMart)*

Larry *Martin is a member of the NTPCUG Communications SIC who will give a presentation with PageMart dealing with the magic of wireless communications at the November* 19, *10:00 a.m. Auditorium presentation. This* is *the first article of a two part series examining and explaining this topic.* 

We are entering an era of wireless communications. It is estimated that there are currently 20 million pagers in use within the United States. Frequently pager numbers are included on business cards so that your customers and colleagues can reach you.

Paging is experiencing rapid growth because it is the most cost-effective way of sending messages. Paging is especially effective when a message must be delivered directly to the recipient. Pagers are small, lightweight, and can be easily carried with you increasing your freedom of mobility.

#### There are four major uses for paging:

- \* People can page people with messages.
- + Machines can page people with notifications, such as appointment reminders.
- + People can page machines with updated information, such as broadcasting a message for display on remote marquees.
- .:. Machines can page machines, such as a regional power system paging homes to turn off air conditioners for short periods to cut back on peak power demand.

In the past, different areas of the country were serviced by different paging companies using different frequencies. This meant that you needed different pagers for different areas.

PageMart has solved this problem with its Direct' Broadcast Satellite technology. A PageMart pager bought anywhere in the U.S. will work with all of Page mart's coverage options including local, "pick-your-cities", regional, and nationwide.

The old tone-only beeper has been replaced by pagers of many sizes, styles, colors, and capabilities.

Some pagers have a silent vibrate alert mode which lets you know when you receive a message without disturbing others. With a numeric pager you can receive a notification consisting of a digit sequence. Someone can reach you by calling your pager and leaving-a number or a voice message. When the  $"$ \*" (star) button is entered on a touchtone phone as part of a number, a *"\_"* (dash) will appear in the number.

A code number such as 411 to 911 can be attached to a phone number to indicate a degree of urgency. A call-back number such as 706-3414-411 could mean "please call 706-3414 for information (not urgent)". Short code numbers can be used to represent common phrases, such as 10-4 meaning "OK", or codes strung together to form sentences.

#### Alpha pagers expand capabilities

Alpha-numeric pagers can receive text messages. Think of alpha pagers as wireless computer displays. Text messages can be sent to an alpha pager from a PC with a modem or by calling a dispatch operator and dictating a message. Alpha pagers can be setup to receive late-breaking dates for news, sports, weather, and information services.

Alpha pagers can be used just like numeric pagers receiving call-back numbers from touch-tone phones. If the style or features of an alpha pager is preferred, it can be purchased with numeric-only service to allow for a future upgrade to alpha service without replacing the numeric pager with an alpha pager.

#### Editor's Note:

Wireless technology is expanding very rapidly and is in a position to bring together a number of formerly disparate areas. I'm sure weIll hear a lot more about this in the future.

Although much of Larry Martin's article may read like typical marketing or sales material, the information contained in the copy is important and not easily available outside of communications periodicals. That's why it is presented "as is" without significant editing.

*Reagan Andrews* 

 $\frac{1}{2}$ 

 $\mathbf{r}$ 

#### **IIWireless"** ... **Ctd.**

Pagers are ideally suited for receiving notifications of new messages being received from voice mail and e-mail systems. E-mail systems are being adapted to send a notification consisting of the subject and sender's name to the recipient's alpha pager. Monitors can send system error messages to pagers and answering machines can call a pager leaving a number.

PageMart and Casio have developed a pocket organizer with a built-in alpha pager. This unit also has a special numeric feature. When a special button is pressed the phone-book is searched to find and display the name associated with a call-back number.

There is another type of alpha pager known as a wireless pager card which plugs into a PCMCIA type IT slot of a notebook computer. Longer text messages and e-mail are more easily read on notebook computers than on-a-belt pagers.

Being able to receive messages directly on a notebook computer also allows for new capabilities

such as updating cells in a spreadsheet. Some email systems have message filters that can forward messages that are from the boss or that contain keywords such as "urgent".

PageMart in association with IBM has developed the "InfoAdvantage" product, a wireless paging solution for notebook computers. This wireless communication kit contains a Motorola PCMCIA NewsCard, WinBEEP 2.1 Pro send and receive software, and receives complimentary Dow Jones "Mobile News" information service.

PageMart was the first paging carrier to have an operational Internet gateway. This gateway allows anyone on the Internet to send messages to any PageMart subscriber.

The second part of this article next month will cover paging from a technical perspective. To hear more about "Wireless Communication", you are invited to PageMart's presentation in the Infomart auditorium at next month's NTPCUG meeting on November 19th (3rd Saturday) at 10:00 am.

#### Larry *Martin*

# GET THE ADVANTAGE RIGHT ON YOUR COMPUTER SCREEN.

![](_page_10_Picture_13.jpeg)

infoAdvantage<sup>®</sup> from PageMart.

With PageMart's infoAdvantage, you have *everything* you *need* to receive E-mail, wireless text messages, Dow Jones MobileNews<sup>5M</sup> and other mission-critical information.

Your infoAdvantage wireless messaging kit includes a Motorola Type II PCMCIA NewsCard"', text messaging software and easy-to-follow activation instructions.

> You'll be in touch almost anywhere you go. You'll get information when you need it.

And after all, staying in touch gives you the advantage. Plus, you can stay in touch for as low as \$11.95 per month.

For more information on compatibility, or for a free demonstration disk, contact PageMart at

**1·800·324· 7243** 

![](_page_10_Picture_21.jpeg)

![](_page_10_Picture_22.jpeg)

Delivering More Than Just the Message

::~ . -.-- -,- ';;-. -:--;- - -

 $\mathbf{u}$ 

:1J 'j i

. . 'l

1 -1  $\mathbf{I}$ I I I ا إ I  $\frac{1}{2}$ i !

**The Color** 

# Read only  $-$  A review

#### by *Neal Berkowitz*

With all the books on Windows at the bookstore, it is often difficult to pick out one that really meets the needs of the reader. One of the best that I have uncovered is *CD-MOM The Mother of All Windows Books* by Woody Leonhard and Barry Simon.

This is another of those "monster" books. You will not have any trouble finding it on the shelves. At over an inch thick and 1000 pages in length, it is hard to miss. The price tag is another monsterthe book runs almost \$50.00.

Before you scream in agony, consider that the book includes a CD ROM full of stuff. Included on the CD are over 100 shareware programs, video clips, icons, fonts, and Windows drivers. Also included are a copy of *WinSleuth Gold, Win-*CIM for CompuServe access, and working models of programs like *Picture Publisher, Photos tyler, Ami-Pro, Claris Works, Freelance Graphics,* and *Quark* Ex*press.* If that were not enough, there are also a number of newsletters including Jonathan Zuck's *Visual Basic Journal* (4 issues), *Windows OnLine Review-(12* issues), and *Windows 'OnLine Index* (five years' worth).

#### $CD-MOM$  - Easy to read

While monstrous in size, CD-MOM is easy to read. The authors have taken a humorous approach to many topics and help the reader to understand the material with the help of three "icons" whose use illustrates some of the topics. Mao is the technical guru. His sections go into depths about how things work. Igor represents the problem child. Controversial subjects are his area. The final icon is Mom. She provides friendly advice.

Virtually everything of interest to Windows users is contained in CD-MOM. The authors begin with an overview of what Windows is and what it isn't. From there they cover such diverse topics as hardware (what they recommend, and more important, WHY), software preferences, on-line material, and how to read reviews in books and magazines.

The real meat, though, is when they cover the Windows .INI files in detail. Mom starts the section with a note that the material that follows

should not be read at a single sitting. Its real worth is when you start troubleshooting. The book covers every possible value for every possible parameter in detail. Real detail. Making things even better, the authors actually checked things out to see if they actually did do what Microsoft says they do.

#### Microst ain't always right?

Time for enlightenment. Microsoft is sometimes wrong. One example that is presented early in the book is the discussion of the [ports] section of the WIN.INI file. The Windows Resource Kit says that you can have only 10 lines in this section. Most books say that you can only have 10 lines. The authors tried a novel approach; They looked at their [ports] section and counted lines. They then installed Windows 3.1 fresh out of the box. They came up with 11 lines. This approach was used throughout their investigations.

1his book is very opinionated. Microsoft gets blasted several times for poor design and even poorer documentation. Hardware vendors are attacked for buggy drivers. And even reviewers get hauled over the coals for writing reviews based on beta code, product releases, and what they think a future release of the program might do based on talks with Uncle Fred. (Special note to the authors, I do know what an Igorstone is.)

As an example, in their discussion of DOS SHARE the authors make the following quote: "A few years ago, running SHARE was one of the surest ways to crash your system. The term 'unstable' gave SHARE the benefit of the doubt."

Even more direct is their opinion about Microsoft documentation. While covering the stacks line of SYSTEM.INI [STANDARD] they note that the Windows Resource Kit description is some of the "most mind-warping bit of techno-crap obfuscation seen in recent history."

#### 'Book fun, valuable

This book is fun. More important, it is a valuable addition to any library. I wholeheartedly recommend it.

Details: *CD-Mom The Mother of all Windows Books*  CD Version, by Woody Leonhard and Barry Simon, published by Addison-Wesley Publishing Company

*Neal Berkowitz* 

![](_page_12_Picture_2.jpeg)

personal view of new or unusual hardware, software, and applications for IBM small computers and compatibles

# Gates richest  $-$  Apple most questioned, and ... It's another month of rumor, guesses & gossip Heading into Comdex/FALL 94 'silly season'

October is the Halloween Month. Don't know about witches and hobgoblins, but Bill Gates, Apple Computer, Inc., Intel, Motorola, Compaq, NexGen and Cyrix all came under the microscope in one way or another. Top story, if you wish, has to be announcement that Bill Gates is the richest man in America  $-$  for now. At \$9.35 billion, he tops the closest competitior for "richest" title by \$150 million.

Gee, we can all remember when he had to borrow \$10,000 to start Microsoft with Paul Allen ... According to an article in *The Dallas Morning News,* Gates' personal wealth grew by \$3 billion last year.

*networks expo* donated a few items this month - although overshadowed by Mr. Gates' wealth. Following close behind are a fresh flurry of legal items and the never-ending PC price wars.

#### Apple Computer for sale? Media rumors rampant California Co. 'up for bids'

H there's a September/October story, it has to be Apple Computer Inc., and rumors that Apple's for sale/merger. Have heard rumbles about this possibility, but media exploded with<br>Apple to be bought by \_\_\_\_\_? stories over last two months.

#### Motorola?

Most of the media blurbs point at Motorola, maker of the *Power*  PC chips, and partner with Apple and IBM in the venture toward a RISC overhaul of the PC market. Both Apple and Motorola have disavowed this  $possibility$   $\rightarrow$  just as Microsoft has staunchly denied a *Windows* 95 *(Chicago)* port to the

*Power* PC rumored for the last month. However, we do know that Motorola is heading toward big-time involvement in the PC business, probably taking the same tack that Intel has  $-$  and possibly infuriating/enraging their present customers in the manner as Intel has. (More on this item later.)

Would make some sense since Motorola has a lot of experience in the high-technology/consumer market, but personal computers are a long way from pagers, modems and portable telephones.

#### TI for breakfast? Texas Firm could be contender

If I were going to speculate on· potential suitors for Apple, I'd

'just have to include Texas Instruments (TI), IBM and Microsoft in addition to Motorola. Probably means I'll be wrong on all four counts. I'm almost as good at this sort of fortunetelling as I am at picking LOITO numbers. Don't ask.

Might be tempted to do a preemptive strike-out of TI from the list. Their track record in the PC business is unbelievably rotton by any standards. How-. ever, TI knows a lot about microprocessors, operating systems (OS's) and system design: Also, TI is looking for non-defence markets and there are a lot of people who know TI can make good'hardware.

#### IBM and Armonk also Need consideration here...

IBM would be interesting as a potential parent to Apple. There are already the agreements on the *Power* PC and IBM has really stumbled in the work station segment of the market, having little success in making the RS-6000 worksta- . tions as popular as IBM wants.

If anything, Armonk/Boca Raton has even more expertise in design and manufacturing from the CPU up than anyone. Question: Would a Macintosh designed and approved by a committee of several hundred-or-so IBM "oldtimers" run? Or, be re-

![](_page_13_Picture_0.jpeg)

leased before the fourth quarter of 1999?

#### Microsoft to the rescue -Repeat performance not Likely, but possible

Microsoft is the "dark horse" but could well do the deed. See blurb about Bill Gates' \$ billions above and you know MS has the cash. .

Don't forget that Microsoft has pulled Apple's chestnuts out of the fire several times in the recent past. Success of the Macintosh (what there is of it) is directly related to Microsoft's decision to support the platform early. in the game with *real* software that worked for people.

On the down side, Microsoft has a pretty miserable track record at hardware production of anything except the mouse. Maybe the new, Windows-configured keyboard will be another mouse for MS, but similar success with Apple is a real long shot for Redmond..

#### Reagan's predictive powers Pretty well established

All the above is flavored by·my most recent prediction  $-$  that Gateway2000 would in fact move (some operations) to Texas. Hmmmm..... Dallas may not be "Kansas," but Kan-. sas is where Gateway headed. Don't think AST, Gateway2000, Packard-Bell, Compaq or Hewlett-Packard will be among the bidders for Apple this time around. It's just not their turf.

#### On the legal front... Mead's *Lexis/Nexis* sold *. Westlaw* under JD probe

Reed Elsevier is a name you don't hear much in the US. Reed Elsevier did beat out a number of other contenders and won bid for Mead's *Lexis/ Nexis* legal on-line service.

Reported cost of the acquisition was pegged at \$1 billion. Reed Elsevier is an Anglo-Dutch consortium and acquisition of the Mead unit marks their penetration of the English-speaking world and expansion into the publishing markets that serve professionals and business according to *The Wall Street Journal's* October 5th issue.

*Nexis/Lexis* (or vice-versa) is a unit of Mead Data Central, which is a subsidiary of Mead Corporation, best known for business forms and other paper products. *Lexis/Nexis* is considered the foremost, on-line legal information/data search service in the US.

As such, it was a prime target for the European firm's efforts to penetrate the American on-' line market. Media articles also noted competition for the acquisition from the Los Angeles Times Mirror Co. and' the Thomson Co. based in Toronto, Canada.

Stories about the Mead Data Central acquisition emphasize parent-company Mead Corp.'s desire to re-target their core busmesses of forest products, primarily paper products, via

the cash infusion the sale would generate for Mead.

#### *Westlaw* gains DJ . Attention in September

Another legal research firm made the news in September  $\rightarrow$ West Publishing Co., of Egan, Minnesota, and their *Westlaw* legal research database grabbed the attention of the Justice Department who report a "preliminary antitrust probe" of the online legal research service.

Core of the case, according to *The Wall Street Journal,* is West Publishing Co's case-law citation system which is considered a de facto standard for citing information "gleaned from court suits and legal opinions." Other players in the legal database game such as Mead's *Lexis/Nexis,* denied they had been contacted by the Justic Department in this matter.

This all sounds a little familiar with allegations of "strangleholds" on information processing, anti-competitive practices and lost business as a result. Justice did report they came under fire (according to *The Wall* Street *Journal*) last month from small businesses and public interest groups because "plans for a \$50 million contract from the agency were skewed in favor of West and Mead."

#### Bloody Price Wars Continue as Toshiba, Hewlett-Packard cut \$

Both Hewlett-Packard and Toshiba announced further price cuts on their computer lines in September and early October. Each quoted "value" and "competitive pressures" as reasons for the price reductions, but neither indicated whether this was a "final"

# ROCOVIM PRUS OF WINDOWS 2.0

# <u>Incgasmy</u> . '.' . . . **opens** up' a **whole new world in**

![](_page_14_Picture_2.jpeg)

Chelen

**communications software.**<br>PROCOMM PLUS for Windows 2.0 is here with new features which are above and beyond all other communications software programs. First up, you have access to complete fax capabilities including a fax viewer,

scheduling, broadcast send, and the ability to receive faxes in the background; all from right within PROCOMM PLUS for Windows.

DATAS FORM • P.O. Box 1471 • Columbia, MO 65205 • 314.443.3282

die fully-customizable Action Bar," you can easily activate requently used features with immediately understandable icons. You'll find our new Dialing Directory smart enough to serve as a

fax and data calls. Enhanced ASPECT . scripts automate on-line sessions with services like CompuServe and MCI Mail. Our GIF viewer displays graphics as you download them. And in the intuitive PROCOMM PLUS tradition, everything is extremely powerful and easy to use.

**Call os at 1.800.315.3282 to upgrade for just \$69.**  To start fresh, visit your computer retailer. PROCOMM PLUS for Windows 2.0. .a whole world is waiting.

![](_page_14_Picture_9.jpeg)

![](_page_14_Picture_10.jpeg)

faTALLY CONNECTED

fst

42

Jassenere.

round of pricing drops this year.

Problem for potential buyers is that it's two months+ until January 1, 1995, and many are hesitant to make a purchase decision (before the New Year's tax deadline) in the face of con-. stantly falling PC prices.. Best , bet is that there will be more falling prices as the year winds to an end.

However, there may be far fewer companies offering them.

#### CPU-Vendor wars Gaining momentum As Comdex nears

This one's still fun (for this column, but not for the parties involved, though.)

Take big pot, add Intel, Cyrix, NexGen, Compaq, Motorola and IBM and stir, stir, stir. Each of the major CPU vendors is also a *system* vendor - i.e., each makes complete and "barebones" systems for sale to large VAR's and retailers for sale un-<br>der their nameplate.

That's not new  $-$  Intel has been doing this for several years, as has IBM and, now, Motorola. Major vendors of systems are getting a little tired of competing with their CPU vendors for system sales and are seeking alternative sources for the vital CPU's for their ptoducts.

That leads into the next headline.

#### Compaq rumored to Consider Cyrix' Ml For new PC line(s)

Compaq Computer Corp. is rumored to be negotiating a li-

![](_page_15_Picture_13.jpeg)

cense with Cyrix Corp. centered on the new Cyrix  $M1$  microprocessor for use in coming Compaq PC's. It's no secret that Compaq has become disenchanted with Intel, developer of the *Pentium* CPU, and is seeking alternative sources for Compaq's future generation of machines.

What's surprizing is that Compaq is an investor in NexGen, which also has a *Pentium*  clone/competitor CPU in the (IBM) works, and negotiations with Cyrix don't make sense unless the NexGen CPU's aren't performing as expected/ advertised by NexGen. Media sources didn't speculate on this issue, and may feel this is just Compaq "hedging their (NexGen) bets."

IBM will win either way, since it will be producing silicon for both Cyrix and NexGen.

#### Motorola announces *Power* PC computer Line production plans

Remember the *Power PC* consortium between Motorola, Apple and IBM? This is the next shoe dropping.

Motorola announced.in September plans to produce "a broad line of low-cost desktop computer systems, including personal computers, within a year or so" according to *The Wall Street Journal.* According to the *WSJ* article, Motorola claims this is just to "boost sales of its fledgling *Power* PC microprocessor.

Motorola will initially make workstations and serVers· running a variation of  $UNIX$  made by IBM (AIX). According to the article, Motorola is also talking with Apple, Microsoft and Sun Microsystems for the right(s) to incorporate their operating systems (OS's) in the Motorola-produced PC's. Estimates by Motorola are that hardware and OS's could be on the dealers' shelves in "nine months to one year."

#### At networks *expo* --Windows 95 (Chicago) Creates vendor anger

I really enjoyed *networks expo/Windows World* in September. A lot of the non-Microsoft vendors weren't so happy.

Source of their irritation was *Windows* 95 *(Chicago)* and vendors' inability to display their latest products running under the new Windows. Adaptec and Colorado Memory Systems were particularly miffed since each had versions of their software tailored to *Windows 95,*  but only Microsoft and exhibitors in the Microsoft Pavillion were allowed to show the new system.

Heard this complaint from a number of other vendors as well. That's a surprise, since I thought Microsoft would be delighted to see *Windows* 95 running in as many show displays as possible.

*Reagan Andrews* 

![](_page_16_Picture_2.jpeg)

News and meeting notes of Special Interest Groups

*(¥ateri.al for this column should be sent* to *Alex Lilley.;* 'Sjc *C;oordinator,*  before the 10th day of each month)

#### *Access* SIG

Our October speaker is none other than our own Frank McCoy, who's been a leader of the Access SIG since it was formed in April 1993. Frank will describe for us his reallife, practical Access database used to track the administration of a Magnetic Resonance Imaging medical provider business. Frank is not a programmer by background, but has taught himself Access and built a successful application. He will describe tracking of patient procedures, analysis of referrals and revenue, and planned extensions. We're looking forward to an interesting discussion of this application addressing real business needs.

Thanks to Mike Firth for sharing with us the trials and triumphs of converting and enhancing an existing flat file database to an Access relational database application. If you missed the presentation, his database was a Glass database relating information about art glassblowers, galleries, and exhibitions, and was broken from large flat files into normalized, relational tables, thus the intriguing title, "Breaking up a Glass database."

Two polls of attendees convinced us that just about all of us have moved up to the current release, Access 2.0. It's now installed on the demo machine, and Access 1.1 is history. Bring your questions, answers, and Access 2.0 samples of .MDB files on diskette to show problems or solutions. Our experienced Access users have been able to offer many innovative solutions

#### **FROM THE SIG COORDINATOR**

As technology changes, so do our needs and therefore our SIGs. The following are changes/additions/needslproposals that the NTPCUG has made to the SIG's.

New SIGs:

-Application Developers (OLE & ODBC) Meets from 2:00 until 2:55 -OS/2 Q & A - Meets from 11 :00 until 11 :55 -North Texas FreeNet - Meets from 2:00 until 2:55

New SIG Leaders:

- Quicken - W.L. Harris ((214) 291-7616H, (214) 462-3676W] Phil Faulkner [(214) 239-0561H, (214) 819-4446W]

Groups Looking for Help in Leading their SIGs:

-Personal Users - Leader [contact Alex Lilley @ (214) 517-7430]

-Windows Applications - (Contact Rick Sivernell @ (214) 306-5422] -Genealogy - PAF [Contact AI Sanford @ (214) 278-7888]

The requirements for forming a SIG are:

Leadership  $-$  at least one individual willing to lead the SIG, and an assistant.

Membership  $-$  at least eight individuals willing to attend the SIG fairly consistently.

If you have a group that meets these qualifications or would like help in finding others who might share your interests, please contact me at (214) 517-7430 (H) or (214) 953-4970 (W)

#### SPECIAL INTEREST GROUPS SIG LEADER LISTINGS Legend:  $h =$  Home #,  $w =$  Work #  $M = Metro#$ **SIG Coordinator** Alex Lilley............ (214) 517-7430 h **ALPHABETICAL SIG LISTING:** ACT! Jim Thampson ... (817) 261-6159 h manummanum (214) 953-0051 w **Access** Larry Linson ....... (817) 481-2350 hM. Jack Atkinson...... (817) 481-6623 h. Dianna DeCicco.. (214) 446-0639 h Frank McCoy....... (817) 232-2483 h Alpha 4 Ron Jackson....... (214) 276-3661 h Mac McKeethen. (214) 556-1352 h **Assembler** Glynn Brooks ...... (214) 578-8737 h **BASIC - Beginning** Chuck Jacobus ... (817) 379-6840 h **BASIC - Classic** Mike Firth ............ (214) 827-7734 h **BASIC Visual** Woody Pewitt..... (214) 283-2292 h Jim Carter ........... (214) 235-5968 h **Brother's Keeper** Neil Sunderland .. (214) 272-2869 h **Business Appications/DAC** Putt Shaw .......... (214) 235-2559 h Bruce Schubert... (214) 690-5848 h C++/Advanced Kent Cobb........... (214) 343-3862 h Tom Cook............ (214) 871-8177 w Middle C Tom Cook............ (214) 871-8177 w CAD Bill Sephton......... (214) 296-1799 h **Communications** Doug Gorrie ........ (214) 618-8002 h Birl Smith............. (214) 960-8227 h

SIG LEADER LISTINGS **CONTINUED...** Legend:  $h =$  Home #, W = Work #  $M =$  Metro # **Community Service** Brian Mickel ........ (214) 521-2938 h Alex Lilley .......... (214) 517-7430 h **DOS** Jim Hoisington.... (214) 416-3101 h Reagan Andrews (214) 828-0699 h **Dataflex** David King ......... (817) 640-6130 hM **Desktop Publishing** Deborah Bean .... (214) 475-7463 h Ray Hackney ...... (214) 437-2439 h Fox Pro Kevin White ........ (214) 644-5008 w **Genealogy - General** Al Sanford........... (214) 278-7888 h Genealogy - PAF Joe Waldrop ....... (817) 498-5856 h Genealogy - Roots III / IV John Wylie .......... (214) 495-4410 h **Genealogy - The Master Genealogist** Jen Steele.......... (214) 306-1596 h **Hardware Solutions** Charles Miller...... (903) 938-4220 h. Ralph Beaver...... (817) 624-9530 h. Gary Johnson ..... (214) 938-0344 h **Internet** Tom O'Keefe ..... (214) 247-8812 h Doug Gorrie........ (214) 618-8002 h **Investors** Dick Richtman .... (214) 437-0322 h. **MS Word for Windows** Beverly Kurtin ..... (817) 355-9594 h Janet Patton ....... (903) 886-6249 h **MS Works** Mike Firth ........... (214) 827-7734 h Ralph Logan ...... (817) 498-9746 hM Micrografx Neal Berkowitz.... (214) 475-7463 h **Microsoft Networking** Debbie Lenhart... (214) 625-9680 h Bruce Wynn........ (214) 335-2507 h John McCrae ..... **Networking Bernie Van Roekel** 

**アメタイン(状を)がった ななり リカ** 

![](_page_17_Picture_3.jpeg)

to problems and help others over stumbling blocks — bring your problem, solution, or tips and hints to the next meeting!

See you at the Access SIG on October 29! Share your experiences in the NTPCUG tradition of "users helping users."

*Larry Linson* 

#### ACT! SIG

The following versions of *ACT!* are now available:

- <- *ACT! for MAC 2.0*  Database structure compatible with windows version
- .:. *ACT! for Windows 2.0.1*  Free maintenance release.
- .:. *ACT! for HP100*  New version for the HP1oo.

I received a utility which will add Postal Bar Codes to the Envelope printing template in ACT! 2.0.X. I plan to demonstrate this utility at the next couple of meetings.

In answer to some recent questions, I will also demonstrate the method to change the date format used in ACT! Letters and Memo's.

The last half of the meeting will be devoted to your questions about ACT! See you at the next meeting.

#### *Jim Thompson*

#### Application Developers SIG (OLE and ODBC)

Twenty-five application developers interested in using Microsoft's Component Object Model, as supported by Object Linking and Embedding (OLE) and Open Data Base Connection (ODBC), met in August to organize a new SIG. Many thanks to Vince Prehn for conducting the meeting when Larry was called away at the last moment, and for standing in again in September.

Vince surveyed the attendees at the August meeting and found the primary near-term interest was in us ing Microsoft Office as an applica-<br>tion development platform Thanks to Microsoft Corporation. for providing a speaker on that subject for the September meeting. Look for more presentations on specific topics in Microsoft Office in the near future.

We are also looking at the possibility of having "workshop meetings" to suggest how some members might extend their applications to take advantage of other Microsoft Office applications. If you have an application that would benefit from such extension, let's discuss it to see if it would be an appropriate subject for a "workshop session." If you have development experience with any of the Microsoft Office products and would be willing to lead an "introductory development seminar" discussion, let us know about that, too.

Over time, we'll be talking about Microsoft and other vendors' OLEand ODBC-enabled applications, applets, and OLE custom controls. Our focus is using them in concert to provide application power previously feasible only for large teams of developers over long time frames. We will learn together about building on the power of the products of such large teams to prepare applications which not long ago would simply have been impossible for an individual or a small development team.

Paradox developers take note: Rumor has it that Paradox 5.0 for Windows has extensive enhancements in the areas of OLE and ODBC (but, alas, no BASIC programming language; better luck next release). Join us, we aren't limited to just Microsoft products, you know. We invite you to join us at our next meeting as we "learn together" about developing component applications.

*Larry Linson* 

#### SIG LEADER LISTING CONTINUED ...

![](_page_18_Picture_239.jpeg)

![](_page_18_Picture_2.jpeg)

#### Assembler SIG

At our September meeting, Charles Cashion presented a programmer's view of the PC keyboard. He described the serial communications link that connects the keyboard to the motherboard, the circuitry inside the keyboard, the keyboard BIOS and Programmable Interrupt Controller (PIC) chips on the motherboard, and how all that relates to the processing of keystrokes. He also provided details on how to handle keyboard interrupts in DOS programs. I think he also discussed how the keyboard is handled in Windows applications, but I'm not sure since I'm writing this a week before he gave the talk.

At the October meeting, I will be presenting a blow-by-blow description of what happens, from a software point of view, when a PC is powered on. We'll get into the Power On Self Test (POST) program, the BIOS routines, the processing of the config.sys file, and how DoubleSpace/DriveSpace do their magic. If time permits, we might even get into how device drivers are loaded. Exciting, no?

I'm also pleased to announce that some folks from Intel headquarters will be visiting us at the November 19th meeting. They will be giving us an update on the *Pentium* processor  $a_{1}$ ,  $9:00$  a.m. in the auditorium with follow up discussions at the 11:00 a.m. SIG meeting. Mark it on your calendar and come early for a good seat.

Please come join us. We're always delighted to meet newcomers and to help fix hardware and software problems.

*Glynn Brooks* 

#### Communications SIG

In October, we hope to provide users with at least a basic understanding about ISDN, Integrated Services Digital Network. I've been told it is now available throughout Austin, San Antonio and Houston, with Dallas getting it· citywide in late October. If things go as planned, Southwestern Bell will be present to describe what ISDN means to you - performance, cost, availability, etc. And if you are interested in using ISDN to access the Internet, visit the Internet

![](_page_18_Picture_11.jpeg)

Dr. Sid Nolte, former NTPCUG Director, (far right) listens intently during September Assembler SIG meeting led by Glynn Brooks.

![](_page_19_Picture_0.jpeg)

 $SIG$  at  $9:00$  - ISDN will be the primary focus there also.

In November, the Comm SIG will drop into Q&A. The folks from .PageMart, including our own Larry Martin, will follow-up on their 10:00 AM Auditorium presentation dealing with the magic of wireless communications!

See you October 29th !!

#### *Doug Gorrie* & *Bir' Smith*

#### DOS SIG

October's OOS SIG meeting will be a lot of fun.

For several months, I've promised we'd focus on OOS features and operation  $-$  and never gotten that far during the session. Thought it might work better to say we won't even mention OOS, much less look at it in detail, this month.

I'll bring some overheads though.

One thing we'll look at for sure is users' impressions after seeing September's *networks* expo/Windows World. Saw a lot there, some of it new and interesting, and heard a lot of speculation about *Windows 95*  (Chicago's "official" moniker.)

Most fun rumor was speculation about possible release date  $-$  in the first quarter of '96. What and who we didn't see may be most important of all.

As usual, we'll end the session with the bare-knuckles, Q&A freefor-all in the closing minutes  $-$  after all the industry gossip and a few seconds of 005 discussion if we are lucky. Plan to be here for the fun.

#### *Reagan Andrews*

#### DOS Tip for October

Conflicts, conflicts, LAN and Multi-Media IRQ and address conflicts.

We've noticed several messages on the NTPCUG BBS concerning IRQ (Interrupt Request Line) conflicts and COM ports. Also read a number of responses suggesting use of Microsoffs MSD.EXE to see what's really happening with IRQ's, port addresses, etc. MSD is pretty good for a "free" utility program, but it's not foolproof.

MSD and a number of other diagnostic programs can tell the user what's active and in use. Problem here is that a number of boards, especially NIC's (Network Interface ·Cards) rely on installed drivers and may NOT show up on MSD and other diagnostic software unless the driver is active. If these are only active under Windows, i.e., not used for DOS applications, there's a good chance that MSD won't see the IRQ and address used.

Another source of conflict for the unwary are some internal modem/FAX cards which may use two (2) IRQ's and port addressesone for the modem section, and one for the FAX section. Intel's internal SatisFAXtion boards sure fit this description and add one more potential conflict area since they routinely assign lPT2 as FAX port.

No problem  $-$  unless the user has a "physical" LPT2 with printer attached. DOS can become really confused here and I'll guarantee that MSD won't give any hint at all why the printer attached to LPT2 won't print jobs sent to it by most applications, but may indicate three (3) parallel ports.

One solution is to run MSD.EXE from Windows. Just go to the Windows File button, click on RUN, then specify C:\OOS\MSD.EXE on the command line. Most of your

Windows-based drivers should show up and indicate what IRQ's and addresses are in use. One of the Windows diagnostic programs should also do the trick as well.

#### Genealogy SIG - General

"Citing Sources and Document Attribution" was the August program. It was brought by John Wylie, a local SIG member and a genealogy consultant. A lot of us (and especially new users) are satisfied when we have entered data into our database. What's wrong with that? Well, suppose we gave the data to someone else, or wrote a book. If you have not researched and cited the sources of your research, how is anyone to know if your data is right? Without this, everyone else will have to go through the same research to verify the information besides, it will tell you how much information you have on an individual and how accurate the information is.

The meeting emphasized that you should not be vague or oral. Any reference to the notes should reflect the source. Citations can be in many forms: footnotes, endnotes, embedded references, abbreviations, in introductions or preface, and in acknowledgments. You should try and list how a source got from its original form to the one you are using. You should cite your sources so that whoever you give data to, can follow your documentation trail. In this, the computer can be a useful tool. Thus you need to learn what attribution trails are, how the data is affected by the generation of copies and the strengths and limitations of technology.

Most genealogy software programs have provision for only limited space for notes and source citing. Ideally, your software would allow for documentation that allows you to cite the location and attribution trail of original sources. Genealogy software is beginning to allow data to be presented in various forms, including images, sound, video, and other media. Loss of research data from generations of transcriptions or duplication include: film, auto correction or adjustment software, xerographic copies, images and

transcriptions. The genealogy software community is working to give you software with the flexibility to completely cite your sources.

The September program was "The Internet & Genealogy". The October program will be "The Chrysalis Bulletin Board ", The November program will be "Cyrix and the Microprocessor." The general SIG meets from 9 to 10 am;' .

#### *Al Sanford*

#### Genalogy SIG - PAF

The PAF Computer Interest Group (SIG) meets from 10 to 11 am on User Group Saturdays with approximately 50 people in attendance. Al Sanford was slated to present the August program but was sick at the last moment and ex-PAF leader Joe Waldrop filled in. There was enough rapport between members and leaders that the program was a question and answer meeting.

One of these topics was: What is the best version of PAF to use, i.e., version 2.2 or 2.3? This question was raised because the newer 2.3 has had shipments suspended while LDS works out some "bugs" found by users in its first release.

The major problems of the first release are:

(1) too stringent requirements on drivers for dot matrix printers;

(2) problems associated with the Research Data Filer (RDF): namely, how to install a working program, getting the SORT function to work and *FB* (Ditto Previous) not working.

From experience, the percentage of people having problems is small, if installed and used with an existing database, the problems will occur right away (if its going to), if you are just starting to use PAF, the problem will occur at about *100* entries, (more frequent with older computers such as the XT.) Several people have worked out a solution to the printer problem, most can be solved by running CONFIG, from SELECT A PRINTER FROM LIST menu, press 20 to get CRE-ATE/MODIFY ENTRY. Choose 3

![](_page_20_Picture_10.jpeg)

(MODIFY AN EXISTING PRINTER ENTRY) from PRINTER SET-UP menu. Select your printer (most will select 5 EPSON/PANA-SONIC/CITIZEN and compatible). The printer driver CONFIGURA-TION SCREEN will be displayed. Change the COMPRESSED and NORMAL printing codes (the first and last on the list) by deleting the last three codes (27 51 28). I solved the RDF problem by using a second file of  $P\widehat{AP}$  as my  $\widehat{RDF}$  file.

Another question was on the memory note that appears on the screen. Usually you have enough memory and can use F1 to continue. If you have a  $386$  or  $486$ , this note will probably not appear.

*I Sanford* 

#### Hardware Solutions SIG

Not long ago, I was asked about what type of program would be presented at the "Hardware SIG." This is not an easy question to answer accurately because Hardware Solutions is one SIG Which is eventdriven in that the program is usually decided by the interests of those in attendance when they ask questions concerning the things happening to their computers. From time to time, we do have special presentations, but the usual format of our meeting is an open question-and-answer session in which all are invited to participate.

With our meeting this month coming so late in the month, everyone will have had an extra week or so to accumulate more questions, so we are sure to have an interesting discussion hour. Come and join us!

*ckarles Miller* 

# Experience is the charles<br>Charles<br>The Charles The Charles

The September SIG meeting was conducted by Dr. Bill Hancock as he described the future of the Internet. Given Dr. Hancock's creden-

tials and familiarity with the all facets of the industry, it's no surprise that the meeting was vary informative and well attended. Dr. Hancock is very supportive of user ' groups and has a lot to share, 50 1 anticipate his coming back some time soon.

In October, we plan to have Southwestern Bell give us the scoop on what ISDN (Integrated Services Digital Network) will mean to Dallas-area SWBT customers trying to access the Internet. I'm told that ISDN should be available throughout Dallas about the time of our meeting (Ft. Worth gets theirs in early 1995). ISDN offers two 64k bits/second data channels on a single line, and is a generally new offering to residential customers. As such, there are some interface requirements to be aware of. Our presenter will make it all come together. Come see why many of the local Internet providers will be offering you ISDN access in the near future.

See you October 29th!!

*Tom O'Keefe & Doug Game* 

#### Microsoft Networking SIG

This month we are really happy to have Ray Devine do a presentation on Microsoft SNA Server running on Microsoft NT Server. SNA Server brings easy connectivity to, for example, 3270 machines. Enterprise networking requires that products be available to interconnect PCs, minis and mainframes, and SNA Server does this well, with a great interface.

Last month we had a very good turnout at the Chicago presentation. Or rather "Chicago" should now be called "Windows 95". John McCrae and Dan Spinnazola

![](_page_21_Picture_1.jpeg)

showed why people are eagerly awaiting its ship date.

Plans for next month are an SMS presentation. SMS, formerly known as "Hermes" is management software that allows one to do remote control of workstations, distribute software to individual client machines, collect and inventory client machines, all to a SQL database. In following months, we plan to discuss network administration on NT Server, demonstrate (if possible) Remote Access Service which allows remote dial-in to the network, discuss interconnectivity issues between platforms. I also want to slip in a general Q&A session for any shipping product from LAN Manager to Windows for Workgroups to NT Workstation or Server.

The meeting, as always, is at 8:00. Jump out of bed early and join us!

#### *Debbie Lenhart*

#### *Paradox* SIG

We all missed Tom at the September meeting. While Tom was away, we had Randy Haben, the local Borland guy, do a Para-

![](_page_21_Picture_8.jpeg)

Who else could be smiling at an 8 a.m. Saturday SIG presentation but Microsoft Nteworking SIG leaders Debbie Lenhart and Bruce Wynn>

dox\ WIN 5.0 demo of OLE2 functionality, the dramatically improved debugger, and other new and improved features in  $Pdox\W N$ IN 5.0.

I don't know why. Either I'm getting a better handle on this windows stuff or Pdox \ WIN just keeps getting better. But, it seems to me that this stuff is getting much easier. I suspect it is mostly the result of the latter more so than the former. Pdox\WIN 5.0 is a major step forward.

Anyway, I'm going to bring in Pdox \ WIN 5.0 and do an upgrade at the October meeting. It will only take a few minutes, then we can explore some if the new features. If I have time, I'm going to do a demo of a little thing I picked up off the PUNT BBS. Naturally, I improved it dramatically.

After the October meeting I'll attach the improved utility to a message in the Paradox SIG conference of our BBS, so that those that want, can download and use it. I also plan on turning a copy over to the DOM group so that the BBS disadvantaged can pick a copy up in November at the DOM desk in the basement I'll also pass a copy along to Mike Leftwich, PUNT BBS Sysop, so he can put in the PUNT BBS file download section.

#### *Fred Williams*

#### Personal Users SIG

October will be the third group of personal users meeting in the new series. We are currently upgrading the series to cover (in addition to the standard need-to-know subjects) both software and hardware topics that have recently received interest by the general public. The Personal Users SIG is designed to cover those topics that will give a novice some basic computer skills and vocabulary to understand some of today's technology.

The topics to be covered this mont will be:

- .:. 9:00 Hardware for the PC
- **↑ 10:00 Printers**
- .:. 12:00 Quicken Accounting Software
- $\div$  1:00 Tele-Communications

As with all of the SIG meetings, the meetings are open to all with their only requirement being having an interest in computers.

*Alex Lilley* 

#### Pro SIG

The team of programmers looking for Jim Hoisington has finally beel heard from. They wired the NTPCUG treasurer, Raymond Reyes, for some money. The retun address was a bar on the North shore of Maui. Guys, is this to pay Fred Williams' bar tab?

Join us this month as we discuss class structures in COBOL.

#### Spreadsheet SIG

The October meeting will be in the Auditorium. Jim Ott of the Dallas office of Lotus Development Corpo ration will be presenting Lotus SmartSuite at the 1:00 presentation. Jim has given many presentations over the years to the NTPCUG and he always puts on a good show. I am sure that Jim will spend a fair amount of time on the new release of 1-2-3 for Windows during his presentation. One nice benefit in having Jim presenting at 1:00 is thai if necessary, he can run a little longer to answer questions and stuff like that. For those who do not know what is included in Smarl Suite, it has the latest releases of 1-2 3 for Windows, Ami Pro, Freelance Graphics, Approach (database), Organizer (personal information manager), and cc:Mail. Come on by in October, but remember we are in the auditorium.

> *Mark Gruner & Adam Peterson*

#### Spreadsheet Developers SIG

The October meeting will hopefully be Jim Ott of the Dallas office of Lo, tus Development Corporation pre-

The October meeting will hopefully be Jim Ott of the Dallas office of Lotus Development Corporation presenting 1-2-3 for DOS or 1-2-3 for Windows. However, as of the deadline for the newsletter, Jim's presentation had not been confirmed, but it is on my list of things to do real soon. Jim always has lots of neat information, and maybe we can teach him another 1-2-3 trick or two like we did during his last presentation to the SIG. Come on by this month and say hi to Jim.

#### *Mark Gruner* & *Adam Peter50n*

#### *StarSIG*

StarSIG for August 24, 1994 was unplanned chaos at its best. Circumstances forced the Sig leader to play it by ear, and the StarText staff came through with a great program. First, Editor Christy Jeter presented candy-filled coffee mugs to Sig Leader Jim Boughton and Assistant William Jones.

Jim followed up by mentioning the High Plains Drifter column in the August COMPUTER CURRENTS, which was a fine writeup of. StarText.

Then Gerry (pronounced GARY) Barker took over. He presented the new StarText advertising campaign, aimed at the many people with a phobia about modems. It features a nice lady, light humor, and many reasons to reap the benefits of using a modem, including StarText. Gerry also spoke of StarText in schools, where the biggest hangup is an available phone line (read school budget).

News Director Paul Harral finished the session discussing a combined conference of minority journalists, where the main question was "How can we, as journalists, use the information highway for our benefit?" Paul is well qualified to speak on this, knowing what succeeds and some of the pitfalls that exist.

In this gathering, his best news was probably that startup did not require a huge cash outlay.

![](_page_22_Picture_8.jpeg)

Come join us any User Group Saturday at 9 AM. The lobby projectors will list the room. All are welcome.

*William L. Jones* 

#### **UNIX SIG**

Well! After a couple of months of preparation, we finally got around to installing a system in August. The process of installing a new operating system is usually a rather long and somewhat frightening task; we demonstrated that it doesn't have to be that way.

We installed a Linux system on a PC graciously brought in by Mike Bishop in about 20 minutes. Once the various configuration questions were answered, the process went quickly and smoothly.

We didn't cover any of the advanced installation options, just the installation of a basic system ...<br>with the utilities you would need to run applications, connect to networks, and develop new programs. Many thanks to Mike Bishop for all of his effort!

In September, Doug will be discussing how and why to create filesystems on the system we just installed. The easiest way to think about filesystems is as expanded directories. They are composed of directories, but with a few important imporvements. For example, filesystems can be used to limit the amount of disk space consumed by applications, working files, users files, or databases. There are many benefits to having several filesystems on your system.

Unix doesn't like to run out of space. Unix and many applications create temporary files to store information as you work, these temporary files require disk space that can grow and/or shrink dramatically in a very short space of time. You need to provide an area of disk that you won't have to worry about filling up. Therefore it's a

good idea to section off some disk space for the /tmp directory.

To allow your users to have room for their files and work, it's a good. idea to section off some space for . . them as well. Placing these and other categories of information in separate sections of the disk provides a great deal of flexibility in how you control what happens on your system.

In October, we will begin a discussion of how to add, manage, and monitor the users of your system. I'll be discussing adding new users, including yourself to your system, monitoring the things that they do, and how to manage the system to best meet the needs of your users.

After that we will be discussing how to expand the capabilities of your system by including network access, X Windows, Internet access and other goodies.

Come and join us!

*Jim Stallworth* 

#### Visual Basic SIG - Beginning

The October 29th meeting of the Beginning Visual Basic SIG will inelude presentations of Visual Basic applications written by members of the Beginning Visual Basic SIG. Other members have mentioned to me that they would present one of their applications. This will be the month.

I will present an application which demonstrates the use of random number generators, the implementation of random delay functions, . and some basic considerations on user interface. If you have a program or just a portion of a program that you want to describe, let me know and I will schedule into the program.

Last month, Gene Hamelman discussed the differences between procedural programming (as in Quick-

![](_page_23_Picture_2.jpeg)

Last month, Gene Hamelman discussed the differences between pro- , cedural programming (as in Quick-Basic) and event-driven programming (as in Visual Basic). This is a basic change in programming concepts introduced by Visual Basic and exemplifies one of the real strengths of Visual Basic.

Bring your questions on Beginning Visual Basic to our meeting beginning at 8:00 AM on Saturday, October 29, 1994. Check the Infomart lobby screens for the correct room assignment.

#### *Jim Carter*

#### Visual Basic SIG

The October 29 meeting of the Visual Basic SIG will include a presentation of programming techniques. Woody will describe the advantages of good programming practice and demonstrate with sample code examples.

Members with any sort of questions about Visual Basic are invited to bring the questions to the meeting for discussion.

The NfPCUG User-To-User Program is supported by both Visual Basic SIGs to provide assistance to Visual Basic programmers. For details, see the listings for this program near the back of this newslet-' ter.

Woody invites any member of the SIG to present a program at the Visual Basic SIG meeting. If you have a topic you would like to discuss, contact Woody to make arrange ments.

The Visual Basic SIG will meet at 9:00 AM on Saturday, October 29, 1994. Check the screens in the Infomart lobby for room assignment.

> Jim *Carter* & *Woody Pewitt*

#### Windows - Developers SIG

At the September meeting we discussed how to print documents using the MFC CView class. This discussion also covered how to take' advantage of MFC's Print Preview feature. The October meeting will look at the new Visual  $C++2.0$  development system. At this meeting I will demo how Visual C++ 2.0 works and how it is different from Visual  $C_{++}$  1.5.

Plans for the future. At the November meeting David Thielen will be giving a two-hour talk on his latest book, No Bugs!, published by Addison-Wesley. David also wrote *Writing Windows Virtual Device* Driv*ers.* David is an excellent speaker and noted Windows developer. He is currently employed as a Windows developer at 7th Level. December is career month. We will be talking about Dallas-Ft. Worth employment and contracting opportunities. I will be inviting several employers and contract companies that are currently looking for Windows developers to the meeting.

#### *Arthur* English

#### *Word fOT Windows* SIG

Creating macros in WinWord is not only easy, it can be downright fun! The first step in creating them is knowing wfiat they are. The second step is knowing how to create and use them.

In their easiest form, macros are just recordings of keystrokes that can be "played back" whenever they're needed. Suppose, for example, that you have to reformat a document after you create it

Just before you go through the actual steps of reformatting, take the time to tum on the macro recorder in WinWord. Give the macro a name, do your reformatting, then stop the recording. The next time you need to reformat, just run the macro instead.

In Word for Windows 2 the procedure is fairly straightforward. Choose Record Macro from the Tools menu, and give the macro a name. If you wish, you can assign a shortcut key to the macro so that running it is a simple matter of pressing two or three keystrokes. You can also type an optional definition of the macro. Once you've performed all of the keystrokes you , want to record, choose Stop Recording from the Tools menu. That's it!

Running the macro is a simple matter of either pressing the shortcut key combination you choose or by choosing Macro from the Tools menu, finding the macro name, and either double-clicking on it or selectmg the macro name and choosing the Run button.

As easy as that is, Word for Windows 6 makes it even easier. In addition to providing a method of assigning a keyboard shortcut, you can assign the macro to a menu or even create your own custom toolbar button.

A favorite application of the macro feature in WinWord 6 allows me to simply click on a custom button to access any of several documents that I use on a daily basis. The macros took only a minute or two to create, but they save me at least an hour or more each and every week. Yes, I could open the files manually, but since they are in different directories--and in one instance on a different machine in the network-it's much easier to click once and have the machine do all the work for me. After all, isn't that why we're using computers, to save work?

*H* you use Word for Windows you might find visiting the SIG worth your while. Each of the programs is designed to cover material that will help most users be more productive and have more fun while doing so. If you've any topics you'd like to see covered, drop by the meeting at 1:00 pm and let us know what you'd like to see.

It's already October. Do you have as much trouble grasping that as I do? Not only is it time for pumpkin pies again, but it's time for "Things that Go Bump in the Night." This month's presentation will center on the macros (there's that word again) that ship with Word for Windows 6. With so many people switching to Win-Word, the batch converter has been doing a lot of work lately. Some macros emulate features that were made popular in WordPerfect, others make converting a WinWord outline to a PowerPoint presentation as simple as double-clicking on the macro name.

Perhaps the neatest part of the macros that ship with the product is that they were developed by support engineers who are in dose touch with what users want. Some of them were cooked up in Las Colinas! The important thing is that you're sure to find at least one or two of them that will enhance your workday and make working with the product more enjoyable.

Next month: Mail Merge. Would you believe that if you have a main document and a data document (primary and secondary docs for all of you former WP users), you can go from nothing to merging documents in less than a minute? Want proof that it can be done? Be at November's meeting. A handout covering this topic is planned.

#### Tip of the Month:

Need to put page numbers on a document? STOP! Don't even start paginating until you've finished the entire document. Although doing straight page numbering is a snap in WinWord 2 or 6, doing more sophisticated page numbering can throw you for a loop if you don't wait 'til the document is complete.

This is particularly true, not only are they incredibly easy to use, but they are incredibly powerful too. That means that you want to fully understand exactly where you want page numbers to appear and where you don't want them to appear.

If you do work with academic formats such as MLA, APA good old Kate's nightmare, you'll want to approach paginating with a bit of respect for the power that's inherent in the feature. It's worth investing a bit of time to understand just

![](_page_24_Picture_7.jpeg)

how the doggone thing works before inserting your first page field.

. Need to know more? Then be at January's meetings. We're going to . tackle paginating documents then.

#### **Beverly Kurtin**

#### *WordPerfect* (DOS) SIG

With the holidays approaching, you might decide to create your own greeting cards once you. learn some nifty tricks with Graphics. Cindy Adams is a whiz with Word-Perfect desktop publishing capabilities and will showing you both the 5.1 and 6.0 versions of Graphics.

See you there!

*Lori Quinn* 

#### WordPerfect Tip of the Month

Once you have blocked text, there are dozens of functions that you can perform. In addition to the common ones (copying, moving, deleting, and assigning attributes such as underline and bold), there's all the features found under {Alt] {FS}.

You can also print just the selected text, create comments, center or flush right the lines, move/ delete/copy columns or rectangles of text, assign text to a style, spell check or sort the blocked information, convert it to upper or lower case (in 6.0 you can also choose Just initial caps), or convert tabbed text to a Table. In 6.0, you can also block and assign any format, tabs, or fonts to the blocked text. Here are a couple of obscure (but helpful!) features that you may not have been aware of and how they work.

Block Protect {Shift}{F8} (for 6.0, select Other, then Block Protect). Text that is protected will not be separated by a natural page break. One common use for Block Protect is to keep a subheading and the next few lines together so that the

subheading doesn't end up alone at the bottom of the page. Another idea is when you're merging a list of names and addresses (for envelopes or labels), use Block Protect in the Form File (Primary File). Turn on block before the first field and scroll past where the zip code would end up. Then use block protect. Perform the merge as usual.

Assign text to a variable {Ctrl}{Pg Up}, then Assign Variable. You can store up to 128 characters in a variable (but no fonts or formats). Although you can have named variables, they are only available within a macro.

You must use a number (0 through 9) in order to use it in a document without using a macro. Fot instance, type your company name and address, just like you would on an envelope. Then block it and assign the variable. When prompted for the variable name, type 1. From that point on, throughout the current session of WordPerfect, anytime you need that information, just press {AIt}1. Variables disappear when you exit WordPerfect.

Save the blocked information with {FlO). You can give it a name, in which case it becomes a file. Or you can ignore the name prompt and just press {Enter}. This achieves the same effect as copymg it except that you don't have the prompt at the bottom of the screen instructing you to move your cursor and press {Enter}.

So how do you get the information back when you need it? Use Retrieve {Shift}{FIO}. When prompted for the file name, just press {Enter}. Even though you dump it, it's still there so you can retrieve it again and again until you move or copy text, save another block with no name, or exit WordPerfect.

*Lori Quinn ·* 

· Oops! Missed a month. Must have been busy, doing something produc-<br>tive. Things have kind'a settled down on the BBS as the end of the<br>summer doldrums seem to have set in.

[Ed. Note: Ah, Fred, you made it by the skin of your teeth! You only thought/hoped you missed the October newsletter deadline. Not so! We do look forward to your *real* November column  $-$  in November... $]$ 

Our BBS user count has finally moved decisively back above one thousand once again. We shot above the 1K mark briefly once before while all of the Microsoft #promotional" members worked their way through the NTPCUG.

The Internet project is languishing away on the back burner. I'm still waiting for the Aussie to finish his code, bummer. Meanwhile, Doug Gorrie has been busy "enhancing" the value of the BBS to the NTPCUG membership.

In August, Doug single-handedly worked up a plan and pushed it through the BOD in order to bring the NTPCUG Members on the BBS a new service. Doug has taken on the additional responsibility of acquiring and uploading each monthly edition of *Boardwatch Maga- . zine On-line.* This is the world-renowned (well, at least in avid BBS circles) premiere printed voice of the on-line world.

Our first issue, September, was placed on the BBS in early September. Doug and I plan on leaving all the back issues in place for as long as the disk space holds out.

You can download the latest issue by checking the "Information Menu" on the BBS. There is a new members only download area where you may find the current issue and any back issues we have.

![](_page_25_Picture_9.jpeg)

Jack Rickard's, the Editor/Publisher, irreverent editorial opinions and answers in letters to the editor make the thing worth downloading. The printed *Boardwatch* magazine subscription is \$36 a year for those who just can't live without the copious slick ads.

#### BBS Does Weather

One additional, less ambitious BBS service has been added by yours truly. I have stuck a spare internal modem we had laying around into the BBS system. This has allowed me to implement a couple of new things. One the users can see directly and the other is there but less obvious.

The new visible feature is that we now have today's weather report and forecast on line. The weather report is updated each morning during the 2:00 AM batch processing

![](_page_25_Picture_14.jpeg)

run the BBS does each day. Seems a few users check their mail early each morning, and I thought that having the latest weather might help many BBS users better plan their day.

Both the *Boardwatch* issue and daily weather report may be set up as QWK *"services".* This will cause either to be automagically included in an off-line reader user's first QWK mail packet downloaded following the latest information update. On-line NTPCUG member BBS users will also find the daily weather report as a menu selection on the "lnformation Menu" of the BBS.

The unseen new BBS service is a BBS maintenance function. Once a month the BBS will now place a call to NIST in Bolder Colorado, and use the atomic clock located there to very accurately set the BBS system's clock.

This last one was something I've ''been going to do" for quite some time now. Recently one of the BBS users complained that the BBS system clock was off around ten minutes. This prompted me to take positive action! I mean, we simply can't have the BBS system not knowing what time it really is.

Now we will have some of the most accurate time on the planet, once a month. So who says your friendly BBS staff doesn't provide the NTPCUG BBS users with many of the finest things known to man?

*Fred Williams* 

## Jan Parkhill Steps In To Become New DOM Squad Leader

This month I have some great news, some good news and some bad news.

The *great news* is that Jan Parkhill stepped in to fill the DOM leadership replacing Kathryn Loafman, who resigned because of increased academic responsibilities.

The good news is that the DOM Squad released seven titles last month that should give you more to choose from at the meetings. For those of you looking for other titles, please drop by at the meeting and recommend a piece of shareware and we will try to find it and offer it in the near future. Or better yet, if you already have the shareware, write a README file for it and give both the shareware program and README on a disk to a volunteer at the OOM.table at the meeting and it should be available for all members at the next meeting.

Now for the bad *news.* All future disks offered at our monthly meeting will be on 3.5 inch disks. How could this be bad news you ask? Well the problem is the 3.5 inch disks cost more and production costs have increased over the past few years. The result is that the DOM needs to increase the price per disk. Therefore, beginning in October all disks will cost \$3 instead of \$2. Catalog disks will continue to cost \$1. But there is a silver lining here - volunteers who receive tokens for free disks sort of received a 50% raise because the value of these tokens has increased.

## Disks of the Month (DOM) for September

Note: All of these disks are distributed on 1.44M disk only

Disk 901. Auto Net 1.4, (8194) - Internet Communications Interface, by David Smith, 1104 Mason Drive, Hurst, TX 75053. Registration Fee: \$30 + \$5 SIH

The benefits of registering include the ability to delete unlimited free upgrades.

Auto Net is a communications program that is designed to help navigate and find things on the Internet. The author says that the program is designed for "the average user of the Net who loves to wander around, but HATES spending hours at a time sitting in front of the computer." The author has tested this program with NET-COM as the Internet provider and requests login scripts from other Internet providers to help insure that Auto Net can support them.

REQUIREMENTS: Any IBM or compatible computer confiles, send mass mailing, and

![](_page_26_Picture_12.jpeg)

Documentation is provided in the AUTONET.DOC file. Auto Net does several types of tasks including going to an "ftp" site to get files, changing directories at the site, retrieving files, finding new files, downloading files, running script files, doing archive searches, and a number of other tasks. A scripting language is also included and the documentation includes several examples.

Auto Net has many features and capabilities and many more are in the works such as tagging files.

This software was downloaded from the Collector's Edition BBS by Mark Gruner. *This review prepared by Mark Gruner, edited by Will Davis*  (9/94).

Disk 902. PC Magazine Utilities,  $5/94-9/94$  - Executables & Source Code

This disk contains the programs presented in the "Utilities" section of PC Magazine, along with the source code. Each ZIP-ed file is an archive of all the files that were mentioned in the PC Magazine issue that is listed after the ZIPed file name. For instructions on how to use the programs, see the PC Magazine issue cited. These utilities are copyright to PC Magazine (upgrades can be found on the PCMagNet) and are made avalIable by the NTPCUG as a service to our members.

VI3NlO.ZIP - May 31, 1994, Volume 13, Number 10

- REVERSE Batch files to re- verse directories in the path statement
- SWTICHER Saves Windows settings for multiple people using a single PC
- VIUTOR VxD that determines the number of virtual machines in a system
- XFLT 2 filters to process lists of files

VI3Nll.ZIP - June 14,1994, Volume 13, Number 11

- AUTOOUI'L Auto Outliner
- WINPRN Prints text files 1, 2, or 4 pages on a single sheet of paper

V13N12.ZIP - June 28,1994, Volume 13 Number 12

• EZFONT - Font Creator

![](_page_26_Picture_28.jpeg)

nected to the Internet. Acting DOM Leader, Mark Gruner, at September Meeting

![](_page_27_Picture_1.jpeg)

![](_page_27_Picture_2.jpeg)

- *WCU*  Function library for Windows Command language
- WPHEAD Automatic headers for WordPerfect 5.1 and 6.0

V13N13.ZIP - July. 1994, Volume 13 Number 13

- ENVSIZ Shows environment size
- FONTNT Demonstrates manipulation of fonts in Windows NT
- lQUTCK Import Quicken reports into Excel
- TESTXC Tests ERROR-LEVEL of XCOPY
- VIGENC Simple Vigenere encryption and decryption
- WlNCRYPf Encrypts files based on a user-provided password
- V13Nl4.ZIP August, 1994, Volume 13 Number 14
- EMFl Enhanced Metafile demo
- LAPNAP Batch file offering a reward if PC is stolen
- STACKM Counts interrupts and reports the most processed concurrently
- QUlKCQPY Replacement for DlSKCOPY, uses RAM and not RAN disk
- NE1MFS Network utilities

V13N15.ZIP - September 13,

- 1994, Volume 13 Number 15<br>• ALLPAP Stretch or shrink Wallpaper to fit<br>screen
- EMF2 Enhanced Metafile Demo
- KTODAY Reads RTC, reads RTC with a polling approach
- SHOWCMOS displays CMOS settings to screen

This software was downloaded from the Collector's Edition BBS by Mark Gruner. This review prepared by Mark Gruner, *edited by* WiU Davis (9/94).

Disk 903AB. ButtonFile 1.0, (8193) - Windows-based per- ' sonal database by ButtonWare, Inc., P.O. Box 96058, Bellevue, WA 98009. Registration Fee: \$69.90.

ButtonFile is a personai database manager for Wmdows. It is designed for quick and easy access to essential database tasks such as mailing lists, team rosters, phone directories, inventories, recipes, and even includes a speed dialer. The program has predesigned templates to help you get started on database such as books, business contacts, credit cards, music, videos, and others. You can view the data as stacked cards or in a spreadsheet layout.

SYSTEM REQUIREMENTS: Any IBM or IBM-compatible 2B6 or higher processor with

at least an EGA monitor, 2Meg of hard disk space, IMeg of RAM, with Wmdows 3.X and DOS 3.1 or higher.

ButtonFile also includes import and export features to dBase, PC-File, 'Windows Cardfile, WordPerfect, and ACSII comrna-delimited file. Sorting is available up to three levels. You can also protect sensitive data with a password and data encryption. You can also work with multiple data files at the same time.

Some technical specifications include maximum field size or 256, maximum nwnber of fields is 40, maximum note field size is 8192, 1 note per record, 1 index per file, and a recommended record limit of 200,000.

This software was donated by ButtonWare, Inc.

*This review prepared by Mark Gruner, edited by Will Davis*  (9/94).

Disk 904. Microsoft Diagnostic Utility 2.11,  $(5/94)$  - Microsoft Update.

![](_page_27_Picture_33.jpeg)

Microsoft Diagnostics (MSD) is an MS-OOS-based utility designed to provide Microsoft customers and Microsoft Product Support Services (PSS) personnel with detailed technical information about a computer's hardware and software components. This information can be helpful when you are trying to diagnose and solve problems with Mi-.- crosoft .products.

SYSTEM REQUIREMENTS: Any IBM computer with at least 256K of memory.

MSD is an update to MSD provided in OOS 6.2 and Wmdows 3.1. The DOS 6.2 MSD.COM file on my computer is dated September 30, 1993 and the MSD.EXE from version 6.0 is dated March 10, 1994. The Wmdows 3.1 MSD on my system is dated March 10, 1992. MSD is a DOS-Based application and should be run from the DOS prompt. The program examines the devices installed on your computer.

This software was downloaded from the Collector's Edition BBS by Mark Gruner. This review prepared by Mark *Gruner, edited* by *Will Davis*  (9/94).

Disk 90S. SYSCHK 2.40, (8/94) - Checkout installed devices by Advanced Personal Systems, lOS Serra Way, Ste 418, Milpitas, CA 95035. Registration Fee: \$29.

SYSCHK is a system checkout for the devices for your computer. SYSCHK checks for a number of items including model type, processor type, IRQ listings, 80386 with 32-bit bug, Wmdows setup, drives, cache, video type and chipset and a whole lot more. A really nice utility to see what you have at work or home.

SYSTEM REQUIREMENTS: Any IBM or compatible personal computer with at least 256K or RAM.

The program is ready to run from the floppy disk. Simply put this disk in Drive A: and

type A:SYSCHK at the DOS prompt. The user interface is very intuitive. You can also print the information on your .<br>computer. A Windows Icon file is also included.

This software was downloaded from Collector's Edition BBS by Mark Gruner. *This review prepared by Mark Gruner, edited by Will Davis*  (9/94).

Disk 906. CDINDEX, (7/94) -CD-ROM memory perfonnance index by Advanced information Retrieval Technologies, 244 Deerfield Rd., Apex, NC 27502. Registration Fee: \$5 plus *\$1 SIH.* 

CD Index measures a relative performance index for CD-ROM drives. This number converges towards a constant number based on seek time and data transfer rate for any specific ROM drive / computer / test disc combination. Computer system changes such as clock speed, bus speed, ROM drivers and, Operating System can alter the CD fudex. CD Index permits rapid comparisons between systems or between changes within a system from a measured performance point of view.

SYSTEM REQUIREMENTS: Any IBM or compatible PC with a CD-ROM Drive. Also requires a CD-ROM with at least 400M of data for testing.

The program is ready to run as is from the floppy disk. After the testing is complete, you can view and print the results. The menu is activated using the ALT key.

This software was downloaded from the Collector's Edition BBS by Mark Gruner. *This review prepared by Mark Gruner, edited by Will Davis*  (9/94).

Disk 907. The Constitution Notebook, 7/94 - DOS Version 24, Windows Version 1.1 Study Guide by TCNbP Company, P.O. Box 516, OUa, LA 71465-0516. Registration Fee: \$10 to \$35.

The TCN program is a Constitutional study aid for the independent-minded PC user. OOS version 2.4 has a fully implemented GUI (mouse support, menus, scroll bars, buttons, etc.). Both DOS and Wmdows versions feature interactive search and indexing capabilities. You get a very faithful rendition of the text of the complete United States Constitution through the 27th amendment which includes the Ratification Resolution as well as the Resolution proposing the Bill of Rights. Also in- . eluded are the complete texts of the Magna Carta, the English Bill of Rights, the Declaration of Independence, the French Bill of Rights, and the Universal Declaration of Human Rights. The text of each of these documents is presented on a paragraph-byparagraph basis. Following most paragraphs are comments that compare or contrast related sections of the United States Constitution or other documents. The TCN program is the tool used to generate this commentary. You can edit provided commentary at will. When printed out, provided commentary is over 100 pages. You can print out commentary or save in an ASCII file on disk for embellishment using your word processor. You can create new headings to comment on topics not addressed in the commentary provided with the program.

SYSTEM REQUIREMENTS: DOS version 2.4 requires 2Meg of hard drive space, DOS 5.0 and later (Earlier versions will probably work OK), 640K of RAM. VGA color and mouse nice, not required. WINDOWS version 1.1 requires 2.5Meg of hard disk space, Wmdows version 3.1 or later. It works fine on a system with 4 meg of RAM, has not been tried with less.

This software was donated by the author.

> *This review* prepared *by Mark Gruner, edited by Will Davis*  (9/94).

# *America Adventure* — A Review

by James T. Reynolds

Knowledge Adventure, Inc. 4502 Dyer Street La Crescenta, CA 91214 (800) 542-4240

I have previewed and used many "educational" programs during the past ten years and *America Adventure*  seems to be one of the better products. There is enough data in the package to keep students from having to go over and over the same information. It is good information, it is easy to install and to use, and my students enjoyed the variety of material contained in the program. The sound is entertaining and the graphics are great. I think this would be a great learning tool for children up to high school age.

*America Adventure* is a CD-ROM-based program in a format that the company calls "Interactive Books". It includes information related to history, literature, nature, science, art and music. The main parts are Movie Marquee, Find the State Game, Match the Capital Game, Where is Game, America Grows Up and The Presidents.

The program was tested with small groups of seventhgrade students and they really enjoyed the graphics and sound. The first part selected was "Find the State" but that was too easy and only held their attention for about five minutes. American Landmarks seemed to be the most popular segment. The students thought that the menu was "really neat" with the use of billboards, trucks and highway signs. After the initial group test, the program was used during three regular school days with various students who had a variety of skill levels. Most of the students had to be "invited" to leave the computer and return to regular class activities.

The students really enjoyed using the program, and were having fun while studying facts about this country. Several students recognized some of the material that had been taught in Social Studies during the past year. I feel that the America Adventure could be very helpful in teaching about this country. Young people look upon this type media as being a game and have fun using the program. The sound was great and the graphics were excellent, which helped keep user interest high.

The software was used in a 386SX computer with 4 Meg of DRAM, and a Media Vision Fusion Double CD and sound kit. The installation took over 11 Meg of hard drive space. Installation of the software was completed by two seventh grade students and took about twenty minutes of reading and talking.

James T. *Reynolds* 

# **Inside The North Texas PC Users Group Community Volunteens in Action** by Claude McClure

# **Thoroughly Modem Modem**

Most of this month has been spent getting used to a new 14.4 baud modem. You probably know the routine; getting the fax, color and macros all set properly to work with the software. Additional time was needed to connect to various fax machines and other modems to see if "what you see is what you got". The really scary part was keeping the equipment ready to receive the messages from NTPCUG vobmteers like Charles Cashion' and Bob Wuller who keep my machine advised of

all the things the rest of us volunteer for. There is no happier moment than finding their message in the electronic mail box on the new set up. With the modem price wars going on now, many of us will be getting temporarily up to speed. Club business can be transmitted faster than you can lick a stamp. By the way - that old 286 at work was happy to get a well tested 2400 baud modem.

The Volunteers from our August meeting are recognized on this page.

#### Infomart Liaison

POUR CORPORATION CONTINUES IN THE RESIDENCE OF A STRAIGHT CONTINUES OF A RECORD OF A STRAIGHT CONTINUES.

Stuart Yarus

#### Vendor Setup/Breakdown

Anchors: David Slavik John Ivers Kenneth Berg Crew: Hank Coleman Daniel Guyer James Guyer William Guyer Paul Weathers

#### Auditorium Presentations

Timothy Carmichael Chris Jung Christopher Carmichael

Information/Registration Booth

![](_page_29_Picture_13.jpeg)

Statistician: Connie Andrews Scheduler: Bob Wuller

Anchors: AlAston Eteta Eta Judy Griffiths Allan Harbaugh Hank Holt David Huckabee Cinda Lovil David Martin Paul Williams

Booth Crew: Ralph Beaver Lorin Cranford Tun Foster Eugene HameIman Cheryl Hunter Ned Keig Claude McClure Carl Oehmann Richard Solomon

#### Disk of the Month (DOM)

DOM Shift Supervisors: Roy Bales Gene Carleton James Donlon Kent Haven M. Pat Henley Arnold Krusemark

DOM Desk Crew:

Joe Allen **Berney Baars** Chris Balthrop Wendy Bryson William Farris Charles Fernandez Judy Griffiths Kent Haven M Pat Henley Tom Jackson Duane Martin Mac McKeethen **Jan Parkhill** Oscar Tyler Solomon Woldesenbet

With Special Thanks to:

Set Up Crew; Mark Gruner

Kent Haven M Pat Henley David Huckabee Jerry Stone Ken Loafman Kathryn Loafman

Inventory and Take-down Crew: Tom Jones Ron Parker Paul Prosek

DOM Desk Scheduler: Charles Cashion

Disks for Review Manager: Howard Hamilton

Disk Production: Kathryn Loafman Kenneth Loafman

#### **VOLUNTEER INFORMATION**

1. Via BBS: (214)387-2751, (214)387-2752 or (214)263-9036 (metro). Sign up on the Volunteer Conference - make the subject matter your area of interest.

2. Meeting day: Sign up at the Information Booth or DOM Booth to work those areas in a coming month.

![](_page_29_Picture_486.jpeg)

![](_page_29_Picture_487.jpeg)

![](_page_30_Picture_2.jpeg)

composed of members who are willing to donate their unsatisfactory outcomes. Next to each subject, we will time: to help others with software and hardware list the person's name, phone number and the times questions. Some of our helpers are professional they are available. Please honor the wishes of our , consultants. All have joined the User-to-User Program ' .helpers by seeking help only during those hours. because they want to share their knowledge with others and help them. They agreed to answer questions that they are comfortable handling over the phone, without charge, and within reasonable time limits (at the volunteer's discretion).

NTPCUG USER-TO-USER PROGRAM These individuals are volunteering to assist NTPCUG members. NTPCUG is assisting in finding these Introducing the NTPCUG User-To-User program, volunteers for you, but cannot be responsible for

> Please try to resolve your problem by reading the manual and anyon-line help BEFORE calling.

![](_page_30_Picture_374.jpeg)

![](_page_31_Picture_496.jpeg)

<sup>~</sup>, 1 ' i <sup>1</sup>

, .!  $\mathbf{f}$  . i j I j ! '  $\mathbf{I}$ I ! i I  $\vert \cdot \vert$ I:

 $\begin{bmatrix} 1 \\ 2 \\ 3 \end{bmatrix}$ 

LEGEND:

 $\vert$  $\left| \begin{array}{cc} \cdot & \cdot \\ \cdot & \cdot \end{array} \right|$ 

 $\vert \vert$  $\begin{bmatrix} 1 \\ 1 \end{bmatrix}$ I .'  $\vert$   $\vert$  . ! !

![](_page_31_Picture_497.jpeg)

The subject areas below do not have a volunteer to answer questions. If you would like to assist or add possible categories for the future, please contact Bm Orissel at (214)264-9680 M-F 1830-2200 or Sa & Su 0900-2200. Bill will send you a form on which you can list your qualifications and sign.

#### Areas Needing Helpers:

![](_page_31_Picture_498.jpeg)

30

÷.

![](_page_32_Picture_394.jpeg)

![](_page_33_Picture_325.jpeg)

*Thank you for completing this survey.* When *completed, please mail to:* 

North Texas PC Users Group, Inc. P.O. Box 780066 Dallas, Texas 75378-0066

# North Texas PC Users Group, Inc.

P.O. Box 780066, Dallas, TX 75378-0066

Phone (214) 746-4699 for recorded information about the North Texas PC Users Group and scheduled meeting date times and locations. Please leave a message if you would like specific information about the Group.

The North Texas PC Users Group, Inc., is a nonprofit, independent group, not associated with IBM or any other corporation. Membership is open to owners and others interested in exchanging ideas, information, hargware, predictions, and other items related to IBM Personal and compatible computers. To join the Group, complete the application blank printed elsewhere in

this newsletter, and send with \$24 membership dues to the Membership Director  $-$  address shown below. Subscription to the newsletter is included with each membership. The Group meets once each month, usually on the third or fourth Saturday. See inside front cover for date, time and place of the next North Texas PC Users Group meeting.

![](_page_34_Picture_5.jpeg)

# North Texas PC Users Group, Inc. Board of Directors

![](_page_34_Picture_233.jpeg)

#### **NTPCUG Officers**

![](_page_34_Picture_234.jpeg)

#### **Members Emeritus**

John Pribyl (1924 - 1993) Phil Chamberlain lim Hoisington David McGehee Stuart Yarus Tom Prickett Connie Andrews Kathryn Loafman

#### NTPCUG Bulletin Board

NOTE: To access the BSS Metro line from outside Area Code 214, use Area Code 214. (This is NOT a toll call from Fort Worth and the Mid-Cities area.)

> Bulletin Board Settings:  $N - 8 - 1$ (No parity,  $8$  data bits, 1 stop bit)

![](_page_34_Picture_235.jpeg)

Voice line for validation problems: (214)682-0725............................. Ask for Adam

TI PRO BULLETIN BOARD....... (214)361-5275 SYSOP: ........................................ Tom Blackwell

#### Address Changes, etc...

Payment of dues, address changes, and inquiries about membership should be directed to:

NTPCUG Membership Director P.O. Box 780066 Dallas, Texas 75378-0066

![](_page_35_Picture_0.jpeg)

Address Correction Requested.

 $\frac{1}{\sqrt{1-\frac{1}{2}}}\left( \frac{1}{\sqrt{1-\frac{1}{2}}}\right)$ Non Profit Org. U. S. Postage Paid Arlington, TX Permit No. 823

 $\overline{a}$ 

 $\pm$ 

13.10

mber # 1083 Expires 08/31/1995 **Erank Seay Jr.**<br>339 Joyce Way  $t \cdot t$  ... 1.1.1 ... 1.1.1.1.11.11.111

![](_page_35_Figure_6.jpeg)